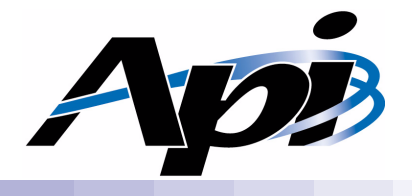

# UP1100 **User Manual**

Part Number: 51-0048-1A

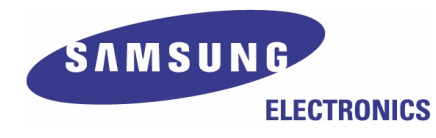

www.alpha-processor.com

**© 2000 Alpha Processor, Inc. All rights reserved.**

Part #: **51-0048-1A**

Date: **5/31/00**

*Alpha Processor, Inc.* A Samsung Company 130C Baker Avenue Extension Concord, MA 01742 Tel: 978.318.1100 Fax: 978.371.3177

Alpha Processor, Inc. reserves the right to make changes in its products without notice in order to improve design or performance characteristics.

This document is considered to be preliminary with further revisions and corrections in process. Alpha Processor, Inc. makes no representations or warranties with respect to the accuracy or completeness of the contents of this publication or the information contained herein, and reserve the right to make changes at any time, without notice. Alpha Processor, Inc. disclaims responsibility for any consequences resulting from the use of the information included in this publication.

This publication neither states nor implies any representations or warranties of any kind, including but not limited to, any implied warranty of merchantability or fitness for a particular purpose. Alpha Processor, Inc. products are not authorized for use as critical components in life support devices or systems without Alpha Processor, Inc.'s written approval. Alpha Processor, Inc. assumes no liability whatsoever for claims associated with the sale or use (including the use of engineering samples) of Alpha Processor, Inc. products except as provided in Alpha Processor, Inc.'s Terms and Conditions of Sale for such products.

**Trademarks** 

AMD-751 System Controller is a trademark of AMD.

Other product names used in this publication are for identification purposes only and may be trademarks of their respective companies.

Preliminary Product Information

The information in this publication is preliminary, and is believed to be accurate at the time of publication. Alpha Processor, Inc. makes no representations or warranties with respect to the accuracy or completeness of the contents of this publication or the information contained herein, and reserves the right to make changes at any time, without notice.

# <span id="page-2-0"></span>**Revision History**

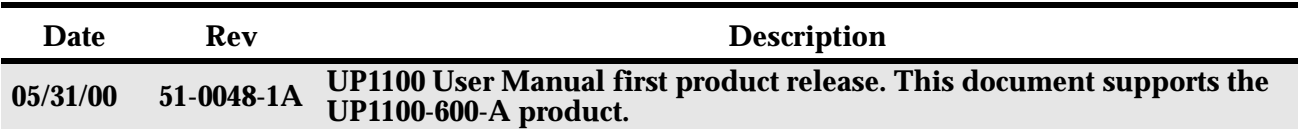

# <span id="page-3-0"></span>**Table of Contents**

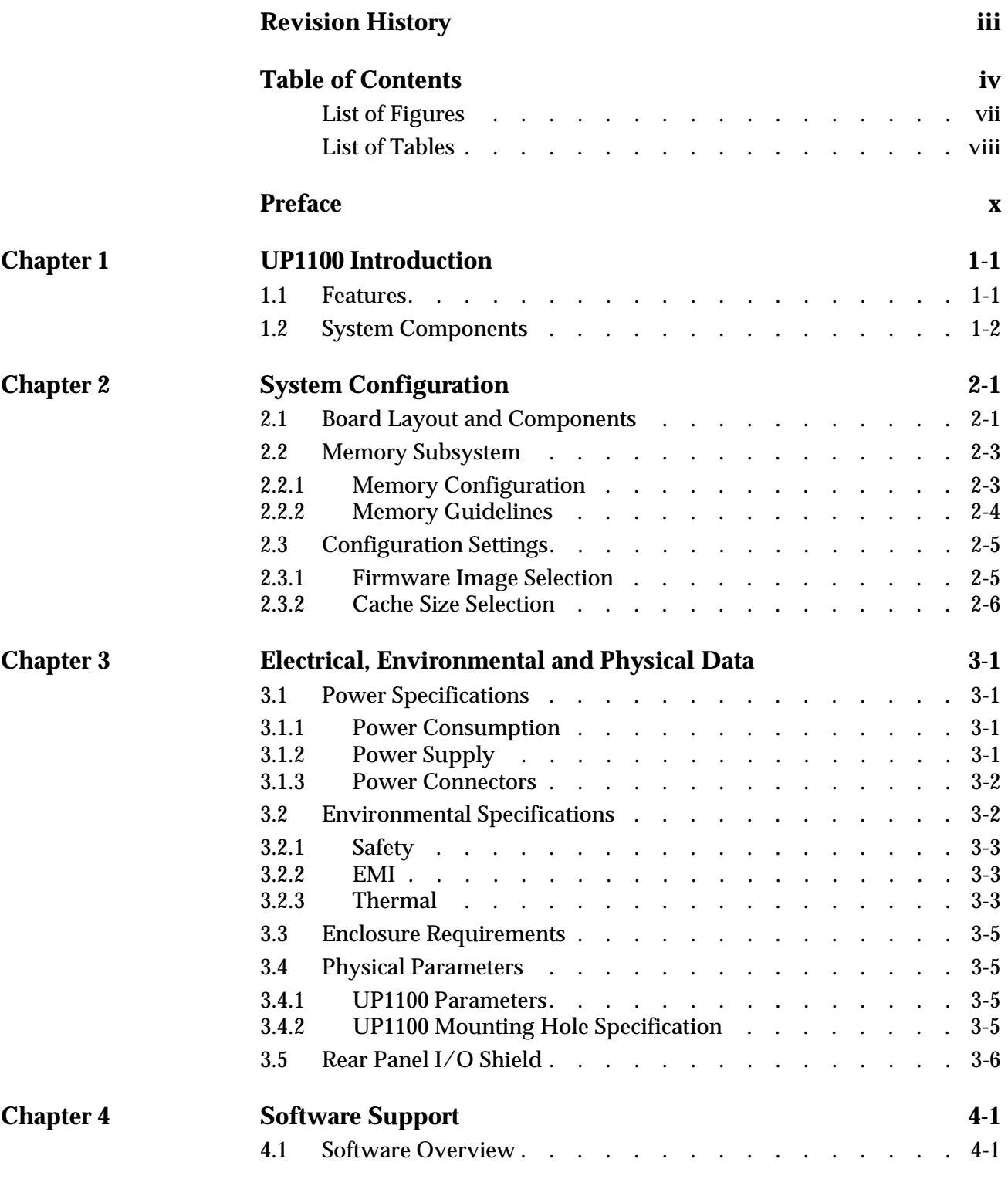

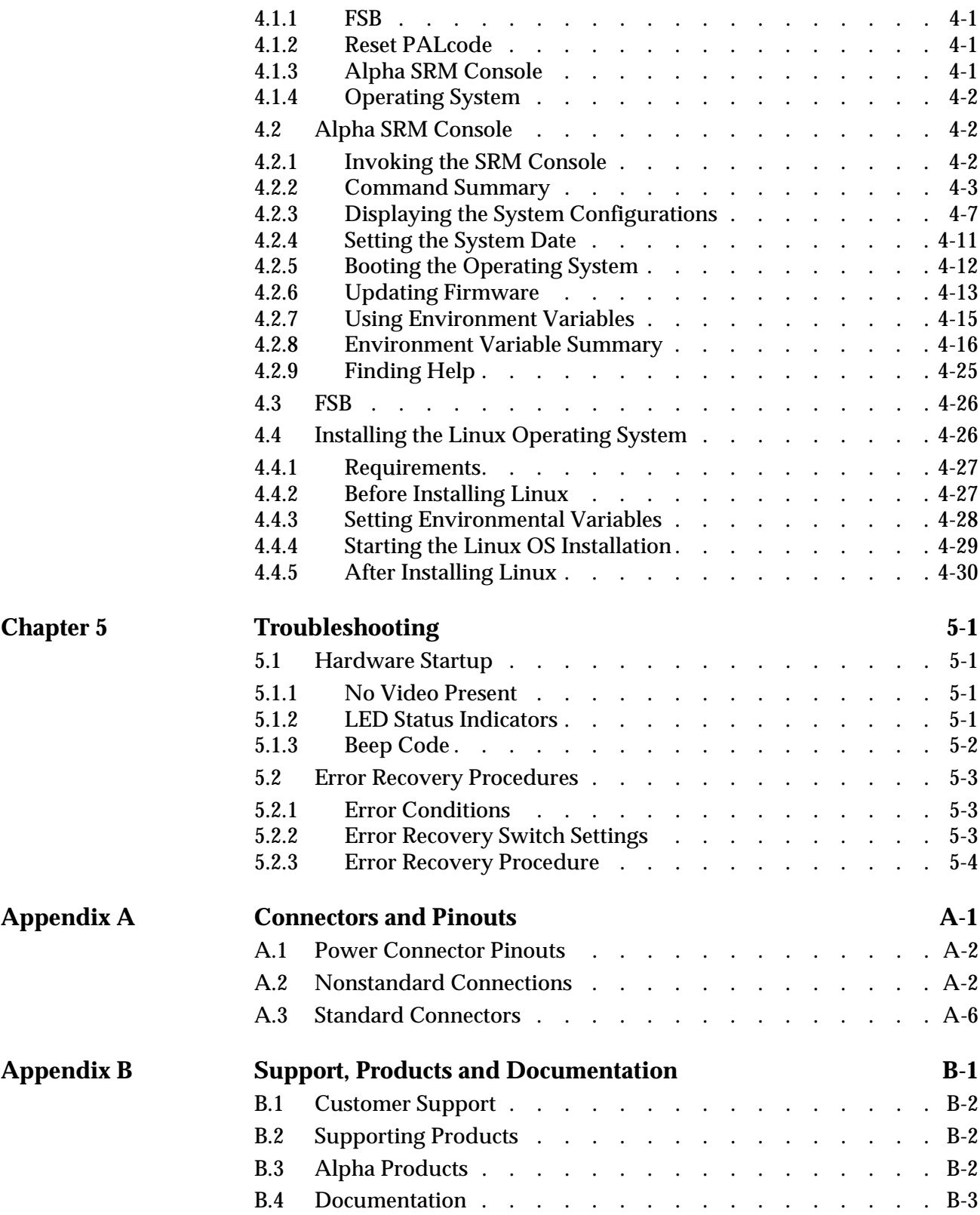

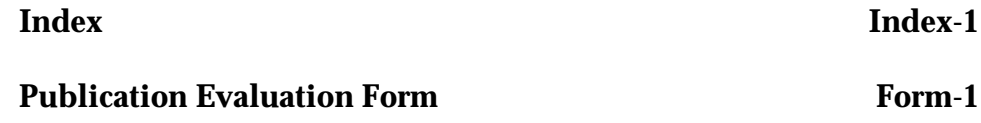

# <span id="page-6-0"></span>List of Figures

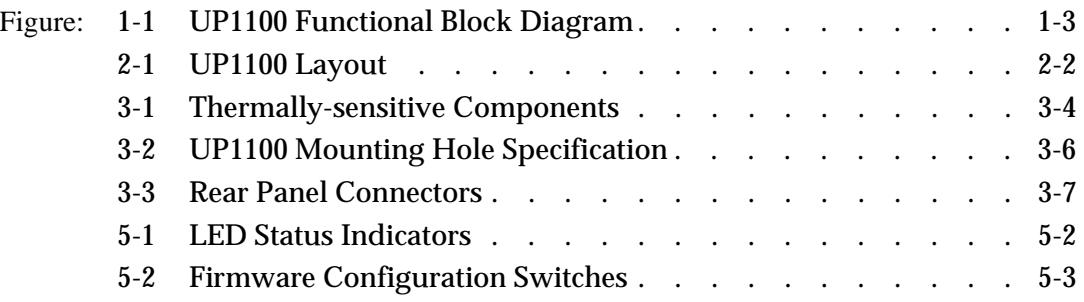

# <span id="page-7-0"></span>List of Tables

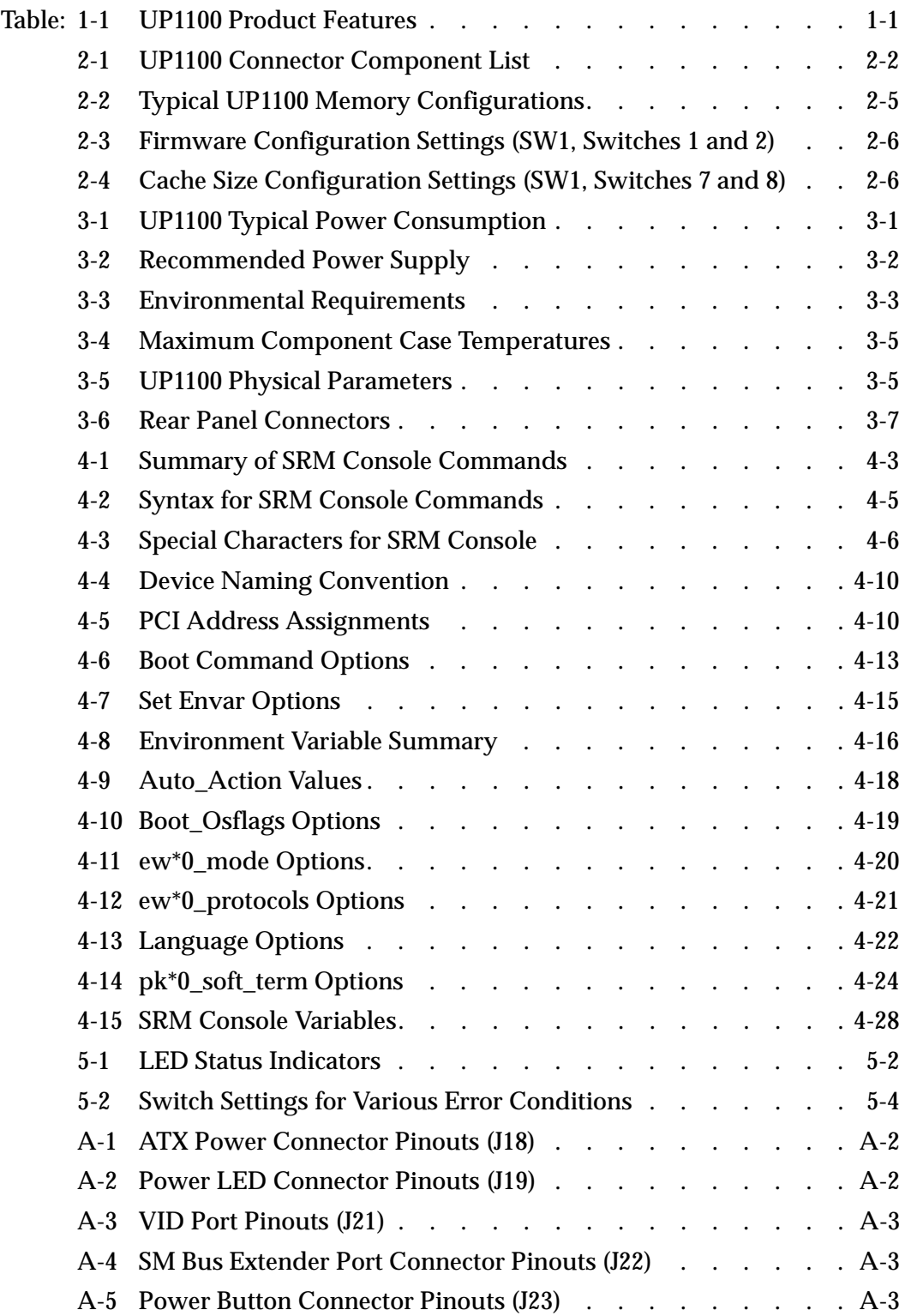

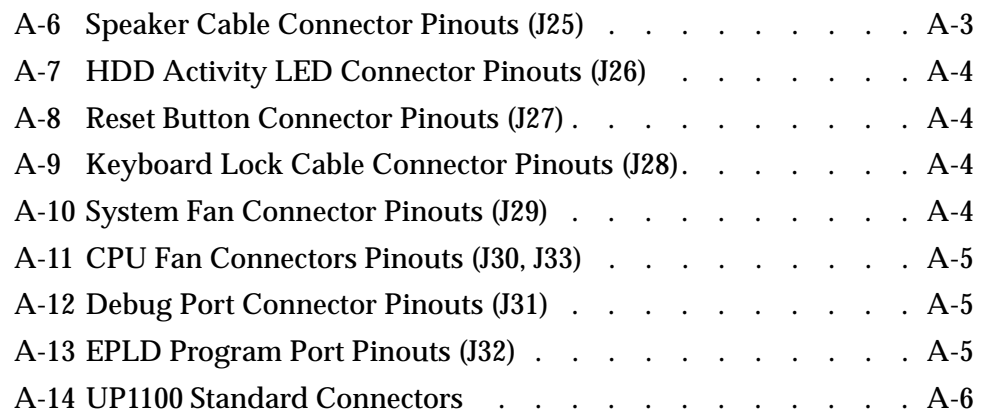

# <span id="page-9-0"></span>Preface

## Overview

This manual describes the Alpha Processor, Inc. UP1100 product, including the Alpha 21264A Processor. The manual emphasizes the System Reference Manual (SRM) Console firmware user interface.

Topics include a description of how to:

- nInstall an operating system
- nCheck or change system configurations
- nTroubleshoot basic system problems

## Audience

This manual is intended for technicians and engineers who support resellers, dealers, system integrators, and OEM vendors who supply UP1100-based systems.

### Scope

This manual describes the features, configuration options, functional operation, troubleshooting analysis and user interface of the system and its SRM Console firmware. It is a companion piece to Alpha Processor, Inc.'s UP1100 document set that includes the *UP1100 Quick Start Installation Guide* (51-0047) and the *UP1100 Technical Reference Manual* (51-0049).

### **Manual Organization**

The *UP1100 User Manual* is organized as follows:

- n [Chapter 1, "UP1100 Introduction,"](#page-13-3) presents the product features and includes a functional block diagram of the system.
- n [Chapter 2, "System Configuration,"](#page-16-2) provides a pictorial layout of the UP1100 with its key components. Configuration elements include main memory guidelines and configuration jumper settings.
- n [Chapter 3, "Electrical, Environmental and Physical Data,"](#page-22-5) furnishes electrical and environmental requirements, thermal characteristics, and physical board dimensions.
- **n** [Chapter 4, "Software Support,"](#page-29-5) describes the three major software components that form the UP1100 user interface. Topics include the Alpha System Reference Manual (SRM) Console and Fail Safe Booter (FSB) firmware, and procedures describing installation and upgrade of the operating system.
- n [Chapter 5, "Troubleshooting,"](#page-60-4) discusses solutions for hardware and software problems encountered during system startup.
- **n** [Appendix A, "Connectors and Pinouts,"](#page-64-1) describes the connectors and pinouts used on the UP1100.
- n [Appendix B, "Support, Products and Documentation,"](#page-70-1) provides directions for obtaining additional product information and technical support.

# **Conventions and Definitions**

This section defines product-specific terminology, abbreviations, and other conventions used throughout this manual.

## **Typographic Conventions**

This manual uses the following type conventions:

- nVariable information and document titles appear in *italic* type.
- nText that you type is shown in **bold Courier font**.
- **n** Type that appears on a screen, such as an example of computer output, is shown in **Courier font**.
- **n** Two key names joined with a forward slash are simultaneous keystrokes. Press down the first key while you type the second key, as in press Ctrl/S.

### **Acronyms**

The following is a list of the acronyms used in this document and their definitions.

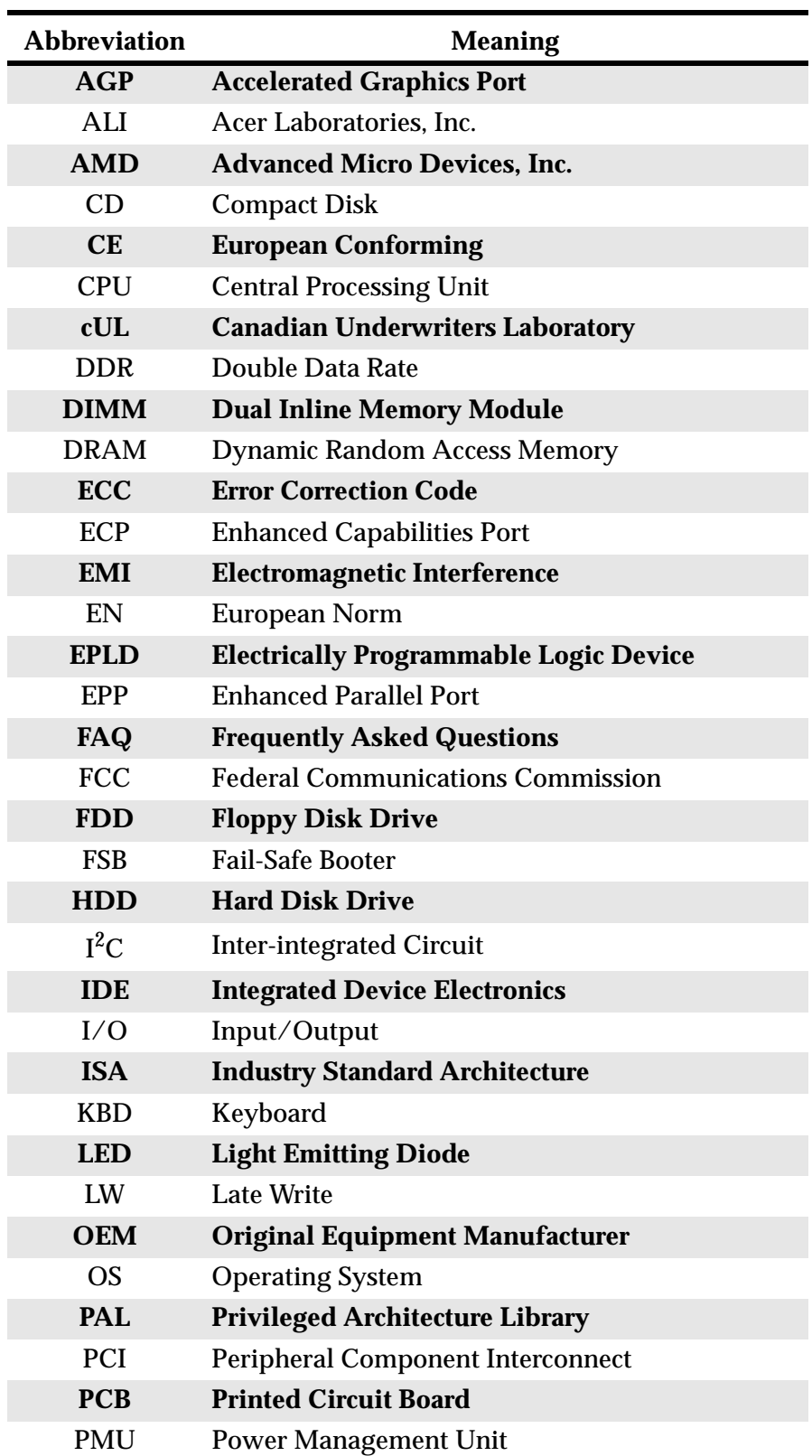

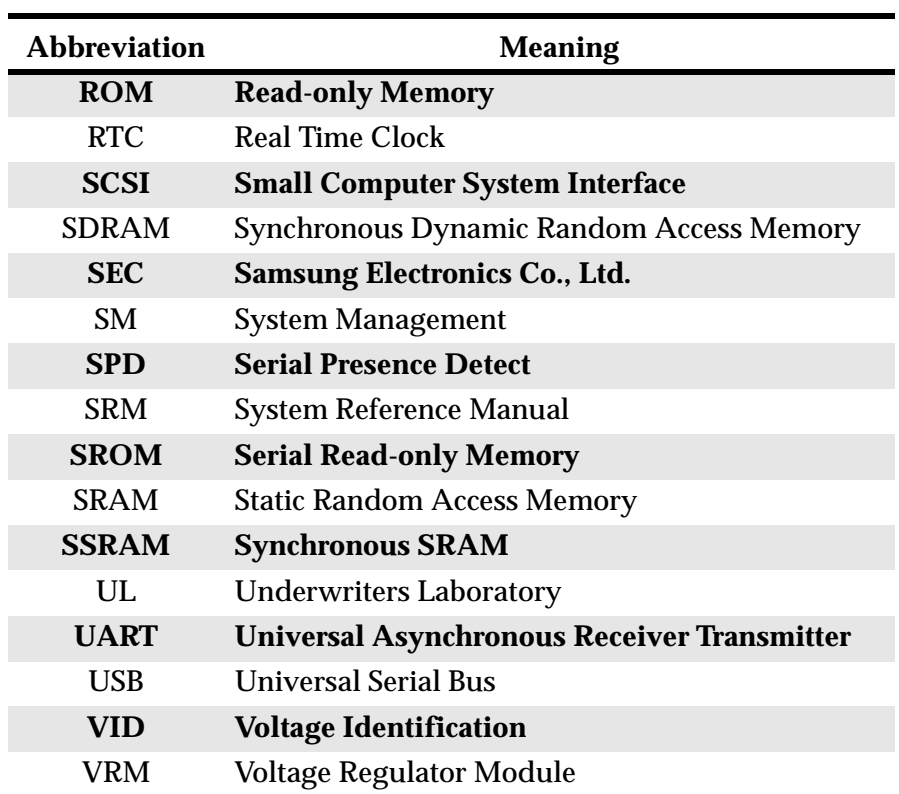

# <span id="page-13-0"></span>Chapter 1 UP1100 Introduction

<span id="page-13-3"></span>This chapter provides an overview of the UP1100 product, including its components and features.

The UP1100 product consists of an Alpha 21264A Processor Central Processing Unit (CPU), and a Peripheral Component Interconnect (PCI) bus interfacing the following components:

- nAdvanced Micro Devices, Inc. (AMD) AMD-751 System Controller
- nAcer Laboratories, Inc. (ALI) M1535D PCI-ISA Bridge
- nSamsung Electronics Co., Ltd. (SEC) KM736FV4011H L2 cache
- n Intel Corp. 21143 PCI/CardBus 10/100 Mb/s LAN (Ethernet) Controller
- n Creative Labs, Inc. Sound Blaster-compatible sound chip
- nVoltage Regulator Module (VRM)

UP1100s are designed for use in uniprocessor workstation and low-end server platforms.

## <span id="page-13-1"></span>1.1 Features

[Table 1-1](#page-13-2) provides a summary of the UP1100 product features.

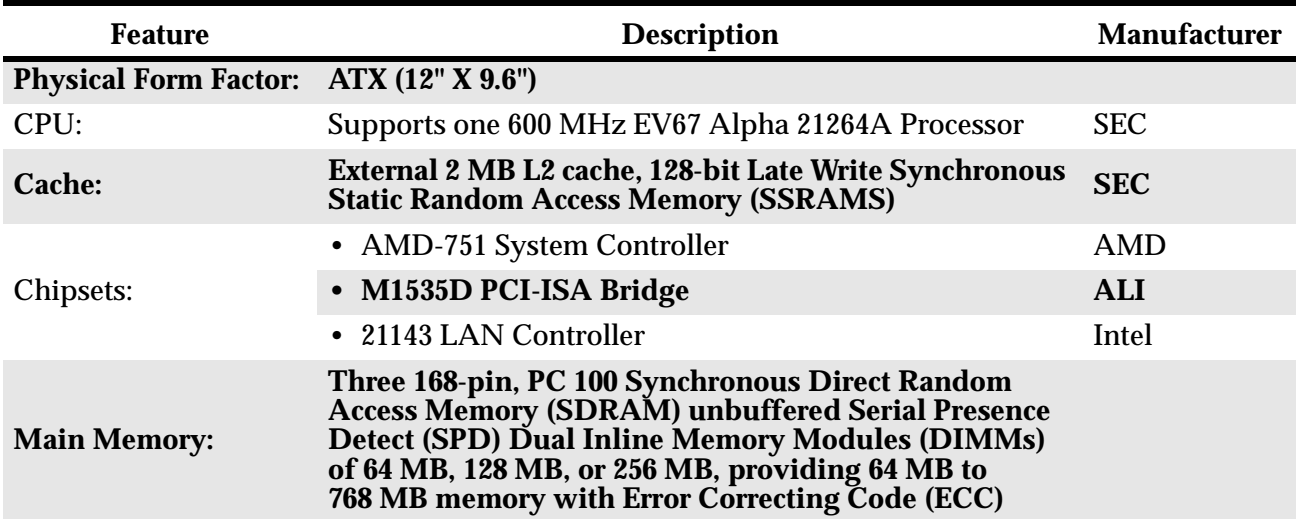

<span id="page-13-2"></span>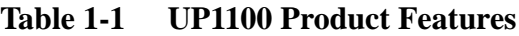

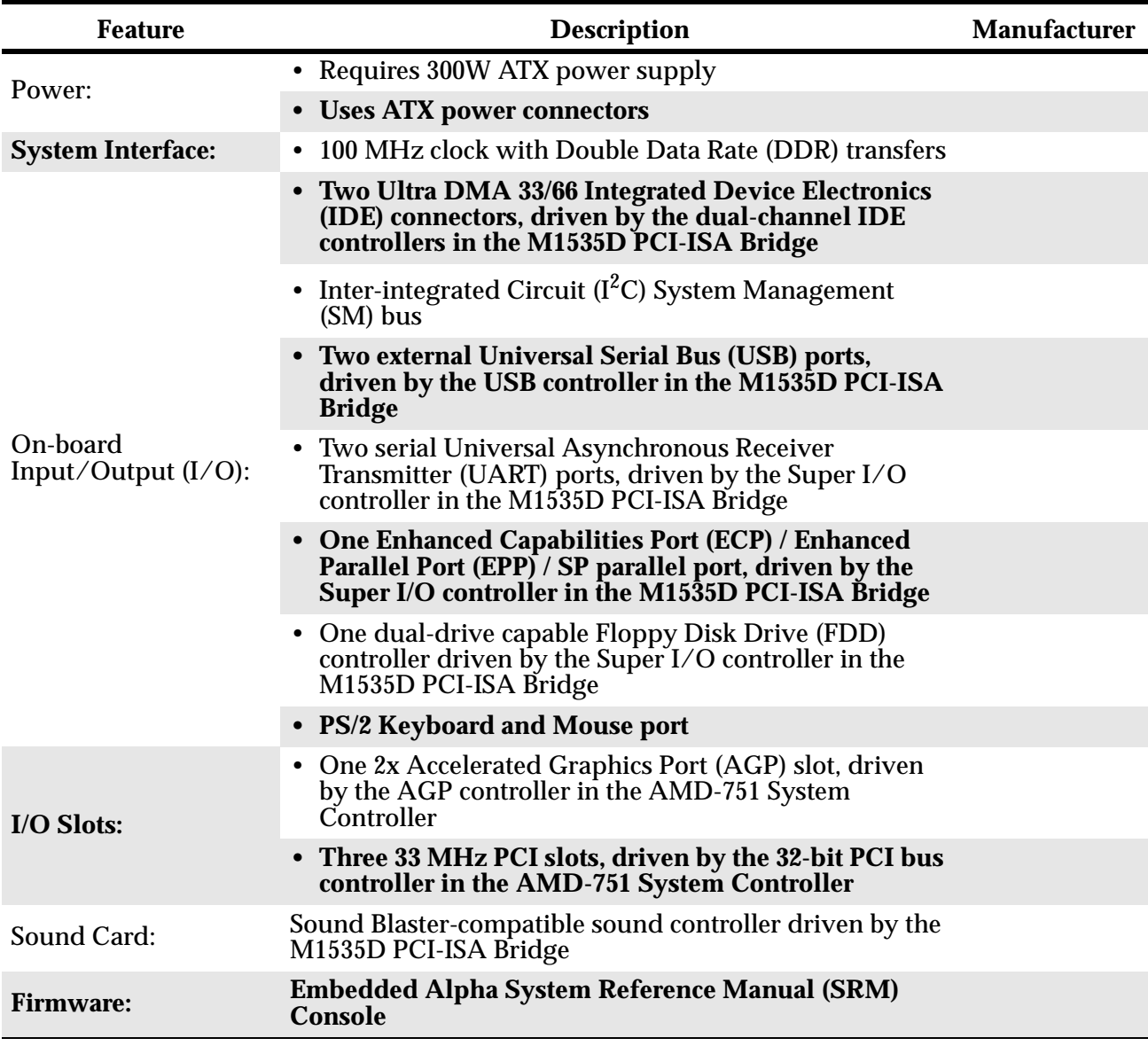

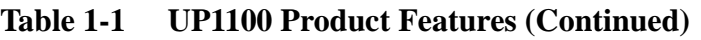

# <span id="page-14-0"></span>1.2 System Components

The UP1100 is implemented in industry-standard parts and uses an Alpha 21264A Processor. The functional components of the UP1100 are shown in block diagram form in [Figure 1-1](#page-15-0). A detailed description of system components is provided in the *UP1100 Technical Reference Manual*, P/N 51-0049.

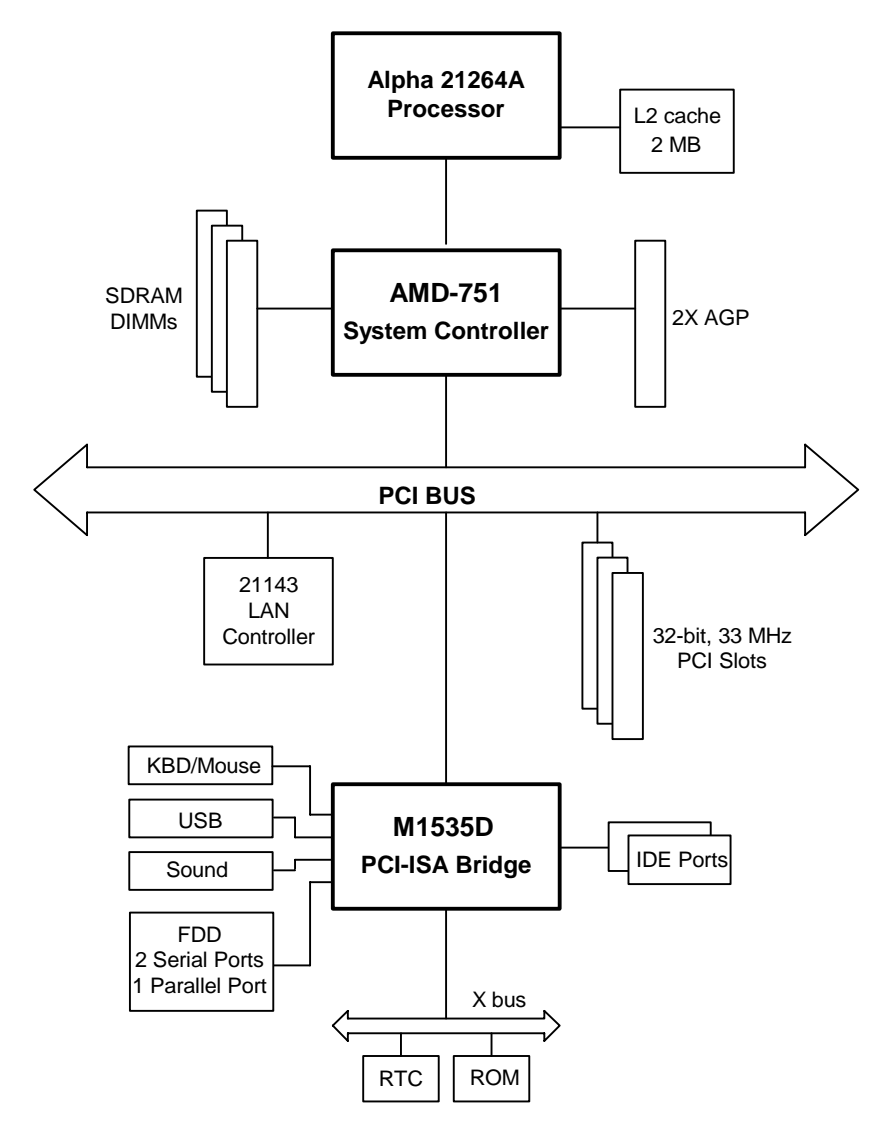

*Note: Refer to the list of Acronyms on page x of the Preface for an explanation of terminology used in the block diagram.*

<span id="page-15-0"></span>**Figure 1-1 UP1100 Functional Block Diagram**

# <span id="page-16-0"></span>Chapter 2 System Configuration

<span id="page-16-2"></span>This chapter describes the layout and configuration of the UP1100. It includes information about switch settings used to determine the UP1100 configuration.

# <span id="page-16-1"></span>2.1 Board Layout and Components

On-board connectors are provided for the following:

- nAGP and PCI cards
- nIDE and FDD devices
- nUSB devices
- **n** Memory DIMMs
- **n** Serial and parallel peripherals
- nLAN (Ethernet) port
- nAudio In/Out and Mic In connections
- nPower

These connectors and the configuration switchpack are shown in [Figure 2-1,](#page-17-0) which depicts the UP1100 and its components. [Table 2-1](#page-17-1)  specifies the components as indicated in [Figure 2-1.](#page-17-0)

Refer to Appendix A for a complete description of the connectors and pinouts used in the UP1100.

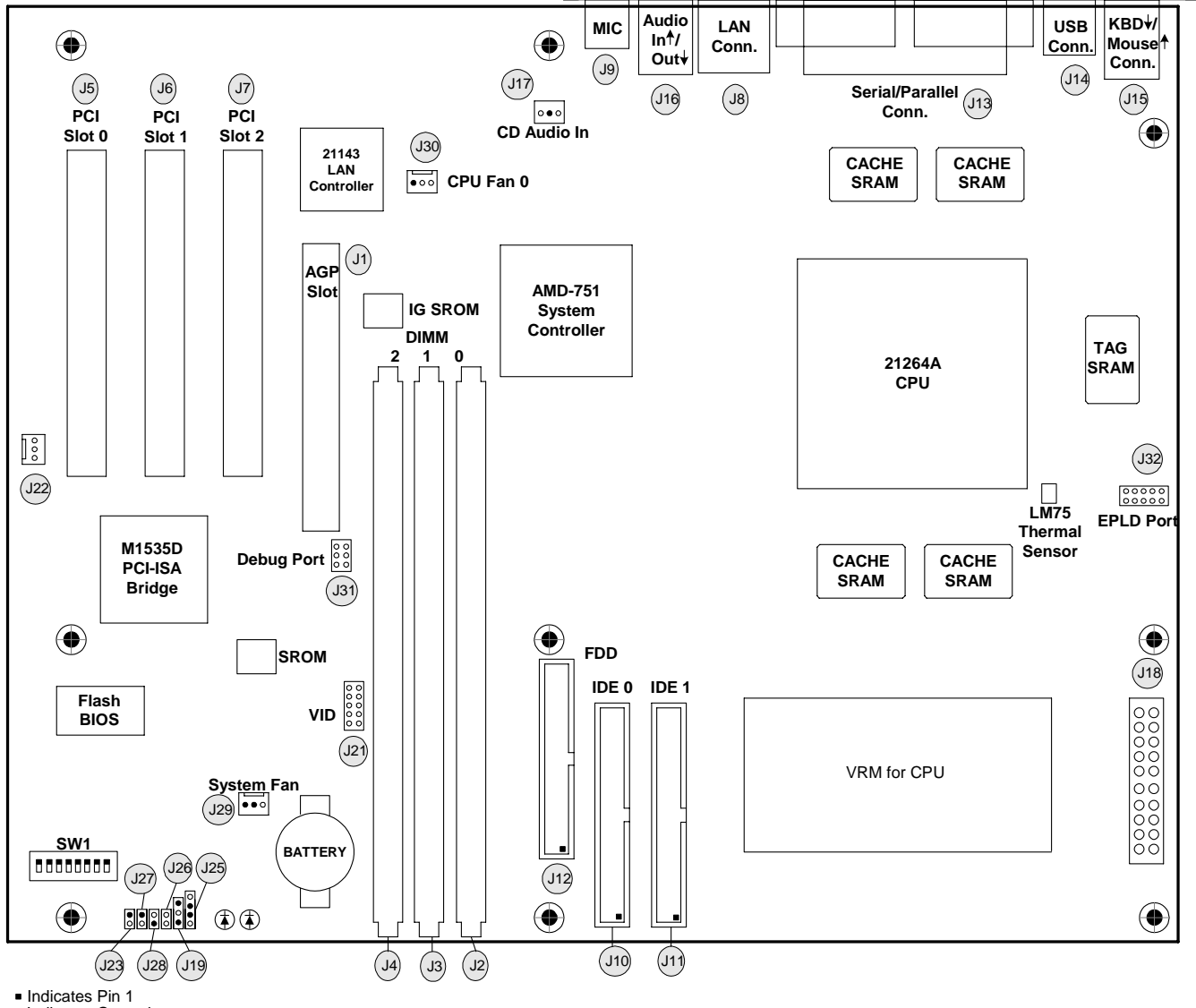

Indicates Pin 1<br>Indicates Ground

<span id="page-17-0"></span>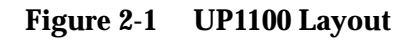

<span id="page-17-1"></span>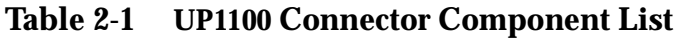

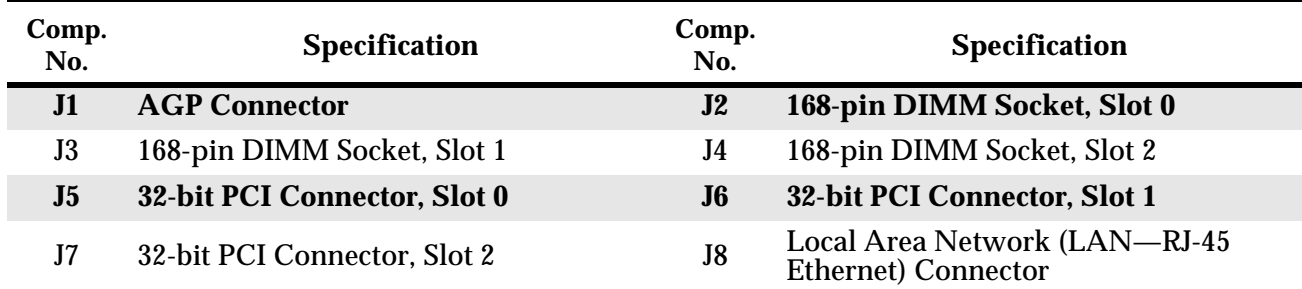

| Comp.<br>No. | <b>Specification</b>                                          | Comp.<br>No. | Specification                                             |
|--------------|---------------------------------------------------------------|--------------|-----------------------------------------------------------|
| <b>J9</b>    | <b>Mic In Connector</b>                                       | J10          | <b>Primary IDE Connector</b>                              |
| J11          | <b>Secondary IDE Connector</b>                                | J12          | <b>FDD Connector</b>                                      |
| <b>J13</b>   | <b>Serial/Parallel I/O Port</b>                               | J14          | <b>USB Port</b>                                           |
| J15          | Keyboard/Mouse Port                                           | J16          | Audio In/Out Connector                                    |
| <b>J17</b>   | <b>Compact Disk (CD) Audio In</b><br><b>Connector</b>         | <b>J18</b>   | <b>ATX Power Connector</b>                                |
| J19          | <b>Power LED Connector</b>                                    | <b>J20</b>   | Not Used                                                  |
| J21          | <b>Voltage Identification (VID) Port</b>                      | <b>J22</b>   | <b>System Management (SM) Bus</b><br><b>Extender Port</b> |
| J23          | <b>Power Button Connector</b>                                 | J25          | <b>Speaker Cable Connector</b>                            |
| <b>J26</b>   | <b>Hard Disk Drive (HDD) Activity LED</b><br><b>Connector</b> | <b>J27</b>   | <b>Reset Button Connector</b>                             |
| <b>J28</b>   | <b>Keyboard Lock Cable Connector</b>                          | <b>J29</b>   | <b>System Fan Connector</b>                               |
| <b>J30</b>   | <b>CPU Fan Connector 0</b>                                    | <b>J31</b>   | <b>Debug Port</b>                                         |
| <b>J32</b>   | Electrically Programmable Logic<br>Device (EPLD) Program Port |              |                                                           |

**Table 2-1 UP1100 Connector Component List (Continued)**

# <span id="page-18-0"></span>2.2 Memory Subsystem

## <span id="page-18-1"></span>2.2.1 Memory Configuration

The memory subsystem has one DIMM bank with three independent slots. (See [Figure 2-2](#page-19-1).) Each slot accepts 168-pin, PC100 SDRAM Unbuffered SPD DIMM modules.

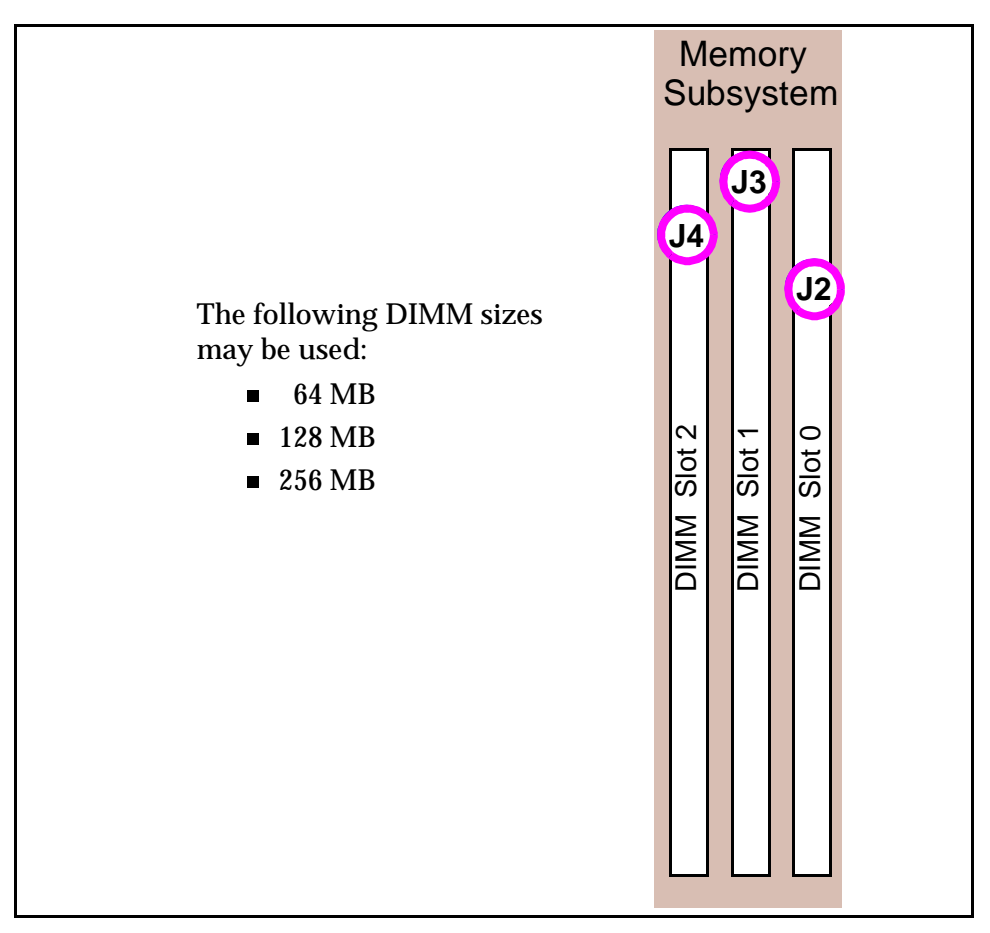

**Figure 2-2 Memory Subsystem**

## <span id="page-19-1"></span><span id="page-19-0"></span>2.2.2 Memory Guidelines

Use the following rules to populate the UP1100 memory subsystem:

- nPopulate Slot 1 (J3) first.
- nDIMM size can be 64 MB, 128 MG or 256 MB.
- nEach slot can use different sized DIMMs.
- n Memory is supported in a size range between 64 MB (minimum) to 768 MB (maximum).

See [Table 2-2](#page-20-2) for typical memory configurations.

*Note: For a list of supported memory manufacturer's and parts, check the Alpha Processor, Inc. website for the UP1100 Hardware Compatibility List (HCL):*

http://www.alpha-processor.com/

| <b>Total Memory</b> | No. of DIMMs     | Slot 1 (J3)   | <b>Slot 2 (J4)</b> | Slot 0 (J2)   |
|---------------------|------------------|---------------|--------------------|---------------|
| <b>64 MB</b>        | 1                | <b>64 MB</b>  |                    |               |
| 128 MB              | 1                | 128 MB        |                    |               |
| <b>128 MB</b>       | $\boldsymbol{2}$ | <b>64 MB</b>  | <b>64 MB</b>       |               |
| 256 Mb              | $\mathbf{1}$     | 256 MB        |                    |               |
| <b>256 MB</b>       | $\boldsymbol{2}$ | <b>128 MB</b> | <b>128 MB</b>      |               |
| 256 Mb              | 3                | 128 MB        | 64 MB              | 64 MB         |
| <b>384 MB</b>       | $\boldsymbol{2}$ | <b>256 MB</b> | <b>128 MB</b>      |               |
| 512 MB              | $\overline{2}$   | 256 MB        | 256 MB             |               |
| 512 MB              | 3                | <b>256 MB</b> | <b>128 MB</b>      | <b>128 MB</b> |
| 768 MB              | 3                | 256 MB        | 256 MB             | 256 MB        |

<span id="page-20-2"></span>**Table 2-2 Typical UP1100 Memory Configurations**

# <span id="page-20-0"></span>2.3 Configuration Settings

The UP1100 has one configuration switchpack, SW1, which has selectable settings. These switch settings are organized as follows:

- nSwitches 1 and 2—Firmware image selection
- nSwitches 7 and 8—L2 cache size selection

The location of SW1 is shown in [Figure 2-1](#page-17-0), in the lower-left corner of the board.

*Note: Do not change the factory settings of any other switches on SW1. Only Switches 1, 2, 7 and 8 are supported for configuration of the UP1100.*

## <span id="page-20-1"></span>2.3.1 Firmware Image Selection

Configuration of alternate firmware is managed through setting of switches 1 and 2 on SW1, as shown in [Table 2-3](#page-21-1). Switches 1 and 2 are On by default, which boots the UP1100 under SRM Console.

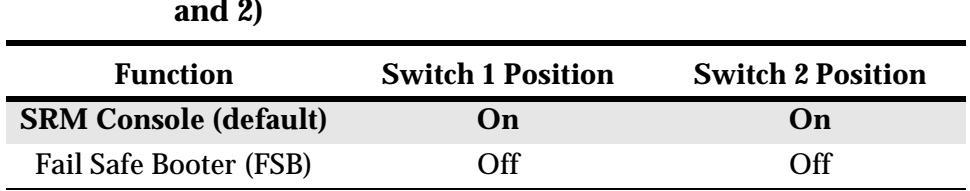

### <span id="page-21-1"></span>**Table 2-3 Firmware Configuration Settings (SW1, Switches 1 and 2)**

#### <span id="page-21-0"></span>2.3.2 Cache Size Selection

Cache size is configured using Switches 7 and 8 of SW1, as shown in [Table 2-4](#page-21-2).

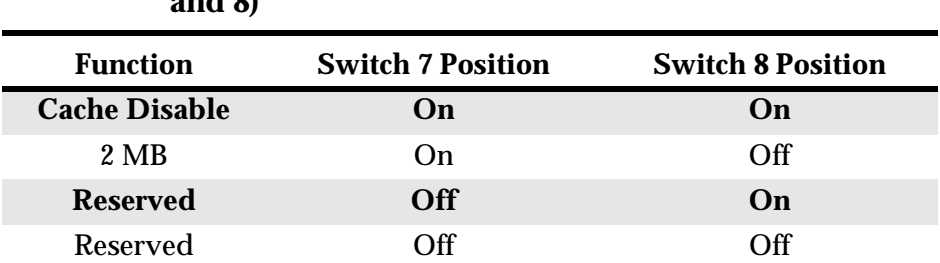

<span id="page-21-2"></span>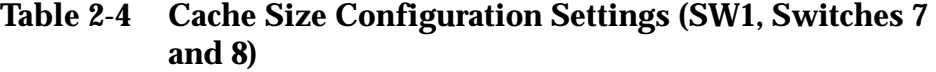

# <span id="page-22-0"></span>Chapter 3 Electrical, Environmental and Physical Data

<span id="page-22-5"></span>In this chapter, a description is provided of the UP1100 power requirements, environmental and enclosure specifications, and physical parameters.

#### <span id="page-22-1"></span> $3.1$ ower Specifications

#### <span id="page-22-2"></span> $3.1.1$ **Power Consumption**

The UP1100 has a typical total power consumption of 90W. [Table 3-1](#page-22-4) lists the current requirement for each direct current supply voltage (Vdc) for the UP1100. All requirements are for fully populated products, with maximum usage applied.

*Note: This table does not include requirements for peripheral slots or disk drives. Be sure to allow for adequate additional current when selecting a power supply for the UP1100.*

| <b>Supply</b><br><b>Voltage</b> | <b>Current</b>   | <b>Power</b> | <b>Remarks</b>                 |
|---------------------------------|------------------|--------------|--------------------------------|
| 3.3V                            | 5.1A             | <b>17W</b>   |                                |
| 5.0V                            | 13A              | 65W          |                                |
| 5.0V standby                    | 0.8 <sub>A</sub> | <b>4.0W</b>  | <b>Excluded in total power</b> |
| $-5.0V$                         | 0.1A             | 0.5W         |                                |
| <b>12V</b>                      | 0.1A             | 1.2W         |                                |
| $-12V$                          | 0.1A             | 1.2W         | Fans                           |
| <b>Total Power Consumption:</b> |                  | <b>90W</b>   |                                |

<span id="page-22-4"></span>**Table 3-1 UP1100 Typical Power Consumption**

#### <span id="page-22-3"></span> $3.1.2$ Power Supply

The UP1100 requires the use of a 300 Watt ATX power supply. Alpha

Processor, Inc. recommends the power supply described in [Table 3-2](#page-23-2), or any comparable power supply which can provide the same level of support.

| <b>Feature</b>              | <b>Specification</b>                              |  |
|-----------------------------|---------------------------------------------------|--|
| <b>Vendor</b> and<br>Model: | <b>EMACS AP2-5300F</b>                            |  |
|                             | • $30A @ +5V$                                     |  |
|                             | • 10A $@+12V$                                     |  |
|                             | • 1.0A $@-5V$                                     |  |
| Output:                     | • 1.0A $@-12V$                                    |  |
|                             | • 28A $@+3.3V$                                    |  |
|                             | $\bullet$ 0.85A @ 5 Vsb Typical                   |  |
|                             | • Maximum allowable $3.3V + 5V$ total draw = 175W |  |
| <b>Qualifications:</b>      | • Maximum total continuous power = 300W           |  |
|                             | • Maximum total peak power = 300W                 |  |

<span id="page-23-2"></span>**Table 3-2 Recommended Power Supply**

#### <span id="page-23-0"></span> $3.1.3$ **Power Connectors**

The power connector on the UP1100 is an ATX Standard 10 x 2 (20-pin) connector.

# <span id="page-23-1"></span>3.2 Environmental Specifications

The Alpha 21264A Processor is cooled by one 80 mm fan blowing air directly into the chip's heat sink. The UP1100 is designed to run efficiently using only this fan. Additional fans may be necessary depending upon cabinets and requirements of plug-in cards.

The UP1100 is specified to run within the environment listed in [Table 3-3](#page-24-3).

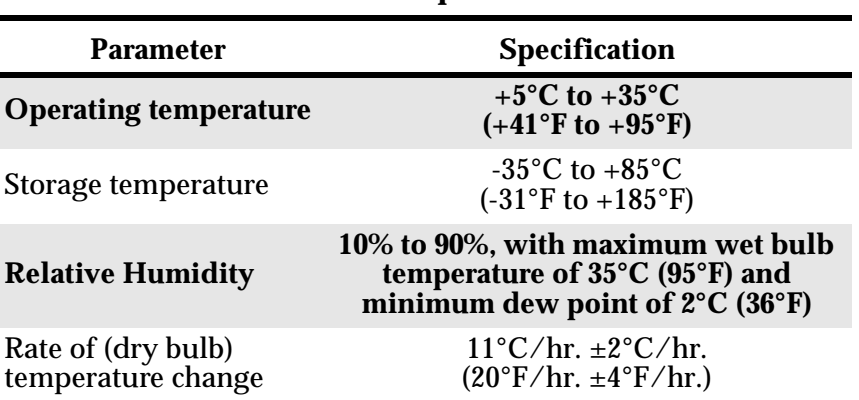

<span id="page-24-3"></span>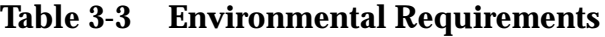

#### <span id="page-24-0"></span> $3.2.1$ Safety

The UP1100 meets registered product-safety certification for the U.S. and Canadian Underwriters Laboratories (UL and cUL). It also meets the European Conforming (CE) standard EN 60950:1992 "Safety of Information Technology Equipment Including Electrical Business Equipment Incorporating Amendment Nos 1, 2, 3, 4." European Norm (EN) standards are published in the Official Journal of the European Community.

### <span id="page-24-1"></span> $3.2.2$  FMI

The UP1100 meets electro-magnetic interference (EMI) emission certification for the following:

- nEN 55022:1994/A1:1958/A2:1997 Class A ITE emissions requirements
- nFederal Communications Commission (FCC) 47 CFR Part 15 Class A

It also meets the EMI immunity certification EN 50082-1:1992 "EMC Residential, Commercial and Light Industrial Generic Immunity Standard."

## <span id="page-24-2"></span>3.2.3 Thermal

[Figure 3-1](#page-25-0) shows the location of thermally-sensitive components on the UP1100. A list of maximum allowable case temperatures for these components is provided in [Table 3-4.](#page-26-4)

Case temperatures are a vital factor in determining airflow on a Printed

Circuit Board (PCB). Variables which may affect a component's case temperature include the following:

- nOperating temperature
- nOperating frequency
- nCurrent load

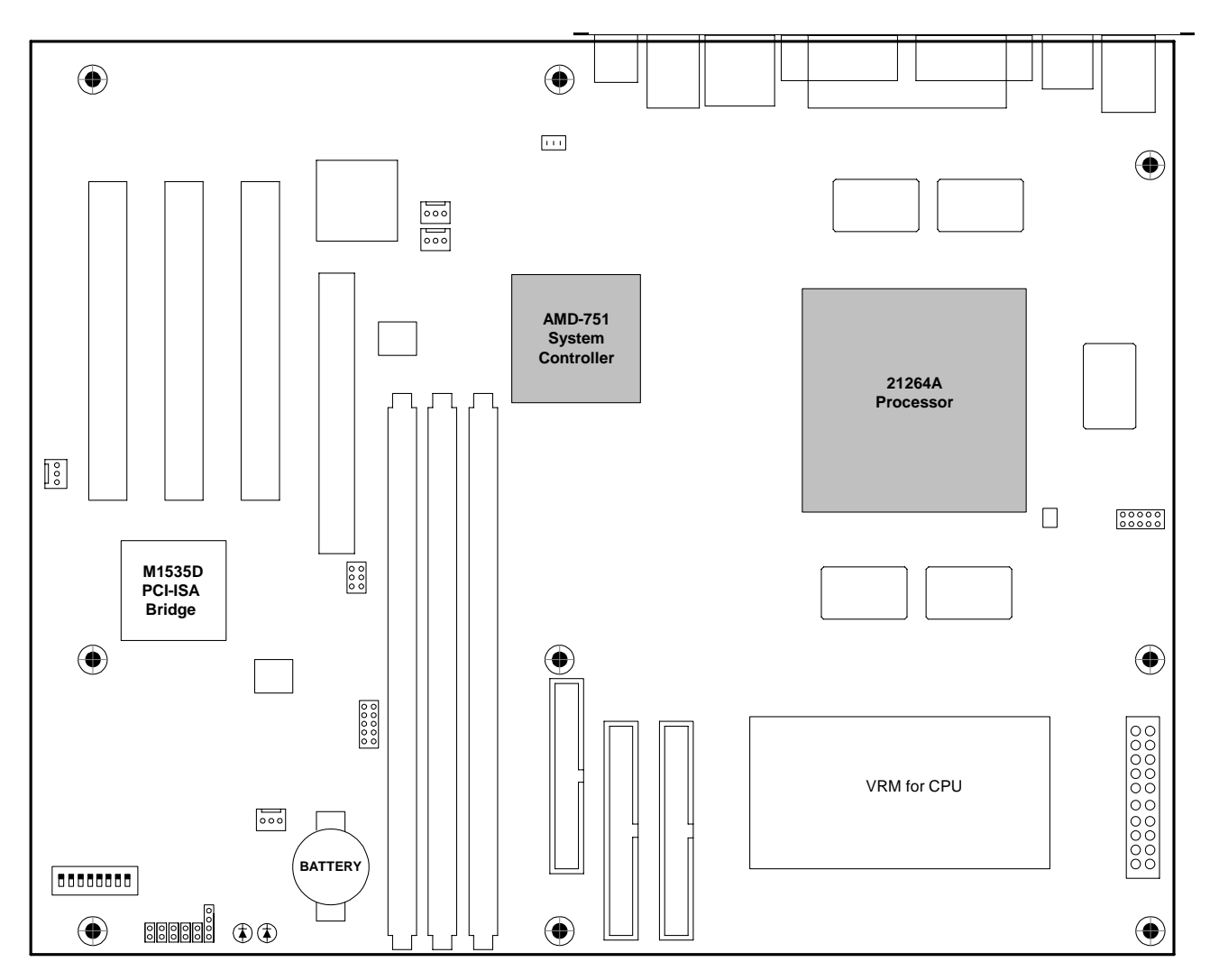

<span id="page-25-0"></span>**Figure 3-1 Thermally-sensitive Components**

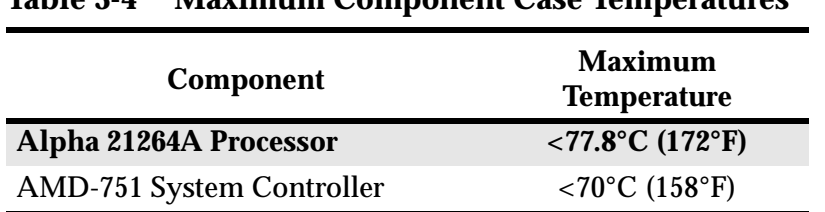

### <span id="page-26-4"></span>**Table 3-4 Maximum Component Case Temperatures**

# <span id="page-26-0"></span>3.3 Enclosure Requirements

This product has been approved for use in the Axxion Group ATX Case, DL-17. Refer to section [3.5, "Rear Panel I/O Shield," on page 3-6](#page-27-0) for additional details on enclosure requirements.

#### <span id="page-26-1"></span> $3.4$ hysical Parameters

#### <span id="page-26-2"></span> $3.4.1$ 1100 Parameters

The UP1100 is a PCB with the dimensions specified in [Table 3-5.](#page-26-5)

| <b>Dimension</b> | Value             |
|------------------|-------------------|
| Length           | 304.8 mm (12 in)  |
| Width            | 243.8 mm (9.6 in) |
| Height           | 65 mm (2.6 in)    |

<span id="page-26-5"></span>**Table 3-5 UP1100 Physical Parameters**

#### <span id="page-26-3"></span> $3.4.2$ 1100 Mounting Hole Specification

The UP1100 mounting hole specification is depicted in [Figure 3-2](#page-27-1). This mounting hold specification is an standard ATX implementation, which allows the UP1100 to fit into standard ATX chassis.

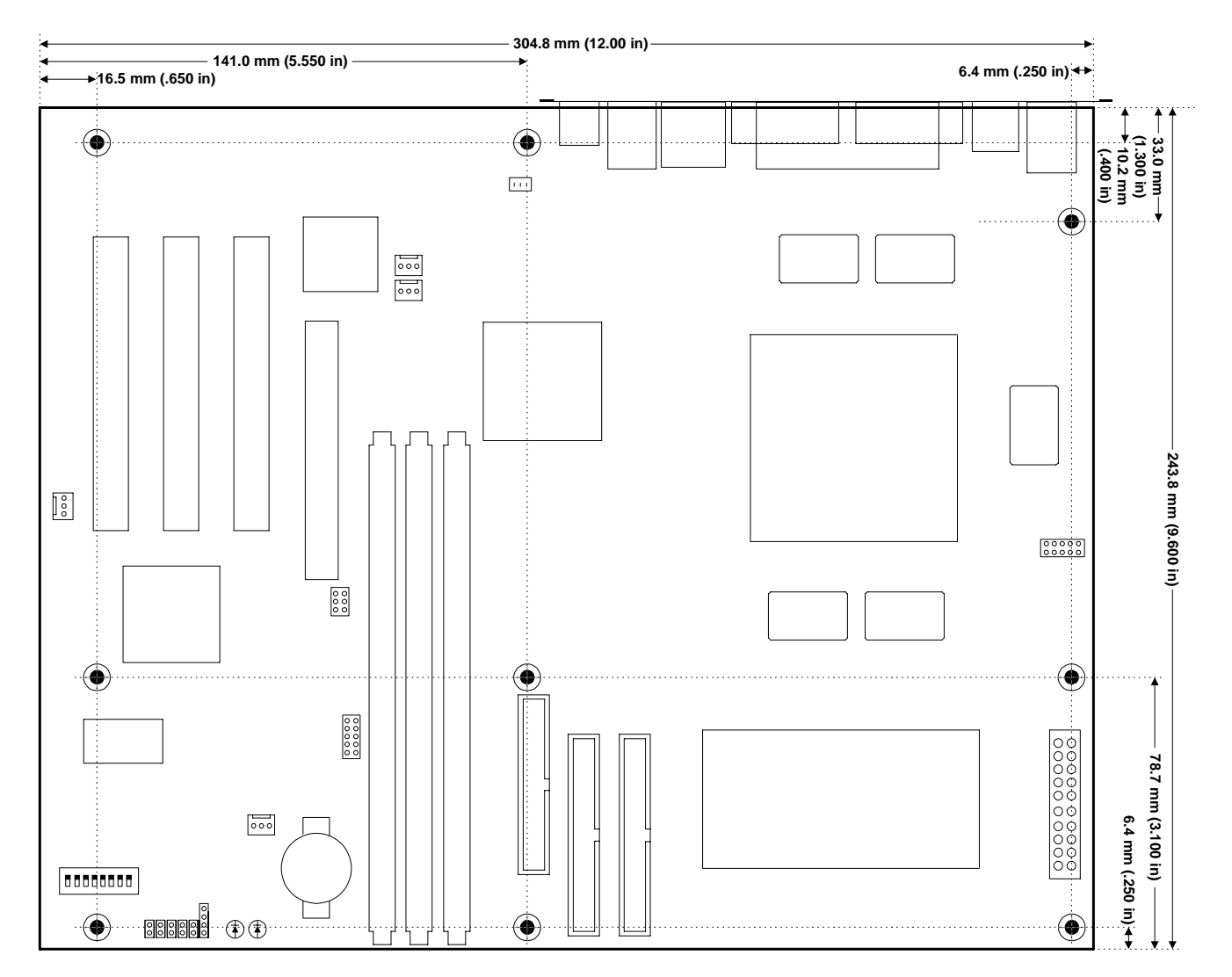

<span id="page-27-1"></span>**Figure 3-2 UP1100 Mounting Hole Specification**

# <span id="page-27-0"></span>3.5 Rear Panel I/O Shield

The UP1100 rear panel connectors must be fitted with a suitable ATX Core Design #6 I/O shield, as shown in [Figure 3-3.](#page-28-0) Individual rear panel I/O connectors are designated with letters. Each connector type and its description are listed in [Table 3-6](#page-28-1).

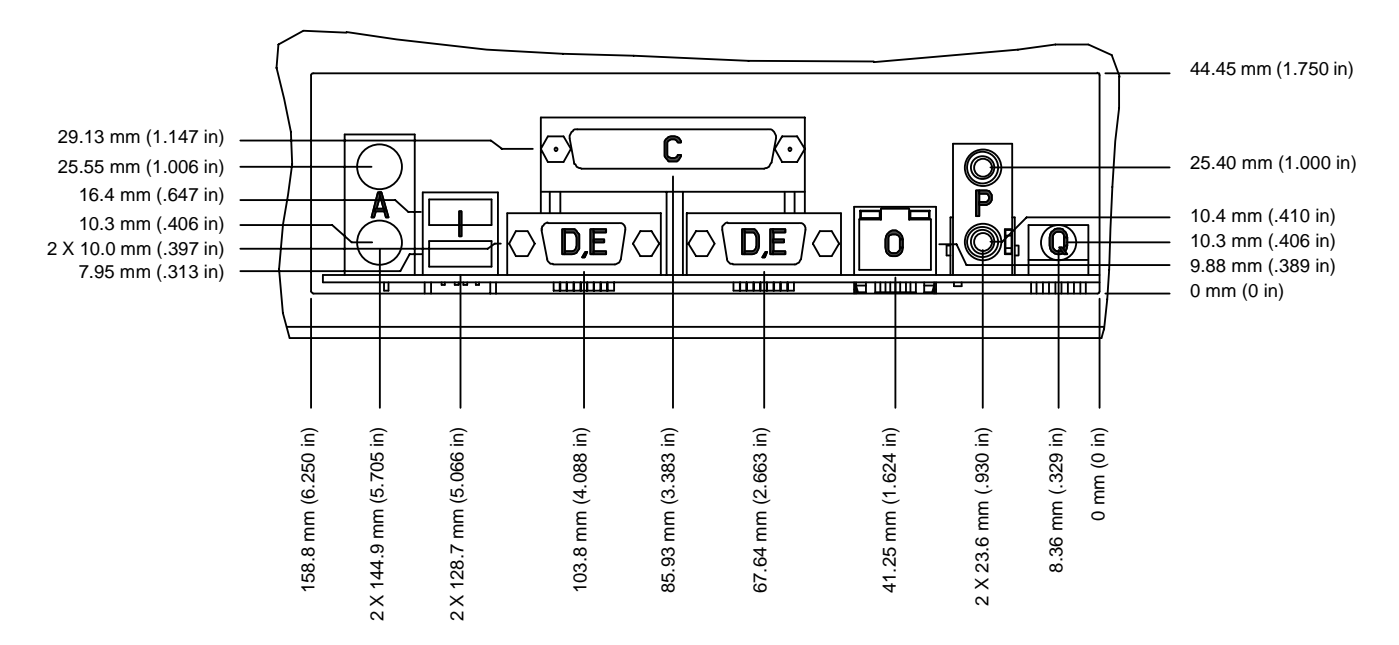

<span id="page-28-0"></span>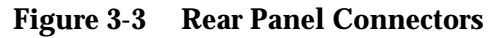

<span id="page-28-1"></span>**Table 3-6 Rear Panel Connectors**

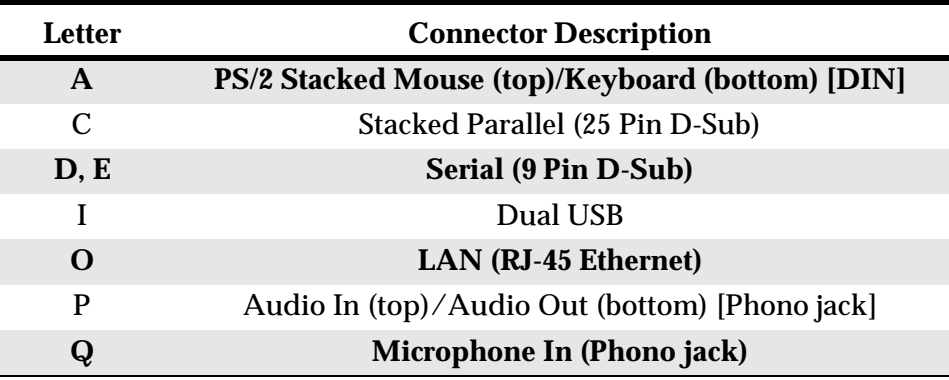

# <span id="page-29-0"></span>Chapter 4 Software Support

# <span id="page-29-1"></span>4.1 Software Overview

<span id="page-29-5"></span>UP1100 systems support three major software components:

- Fail Safe Booter (FSB)
- **n** Reset PALcode (Privileged Architecture Library)
- Alpha SRM Console
- Operating System (OS)

### <span id="page-29-2"></span>4.1.1 FSR

FSB firmware is used for firmware recovery procedures. The UP1100 supports FSB release 1.0 or higher.

### <span id="page-29-3"></span>4.1.2 Reset PALcode

When the UP1100 is turned on or reset, Reset PALcode firmware automatically loads performs system initialization activities. Once Reset PALcode firmware is loaded, it automatically load the next level of firmware and passes control to that code.

The UP1100 supports Reset PALcode version X17.9 or higher.

### <span id="page-29-4"></span>4.1.3 Alpha SRM Console

The SRM Console is special firmware that initializes the UP1100 system and enables you to install and boot the operating systems. Alpha SRM Console firmware resides in the flash ROM on the UP1100.

For further information about the Alpha SRM Console, visit our website at:

http://www.alpha-processor.com/support/srm.html

or

Navigate from the Alpha Processor, Inc. website:

http://www.alpha-processor.com/

through the following steps:

- 1. Click on Support in the upper right of your browser.
- 2. Click on FAQs (Frequently Asked Questions) in the center left of your browser.
- 3. Scroll through the FAQ questions until you reach the one on the SRM Console.
- 4. Click on the word, "here." This takes you to the SRM web pages.

or go to the Alpha Linux home page:

http://www.alphalinux.org/

### <span id="page-30-0"></span>4.1.4 Operating System

The UP1100 works with the Linux kernel 2.2.14 or higher in order to boot from SRM A5.6-3 or higher.

*Note: Consult the Alpha Processor, Inc. website for a list of OS vendors and versions currently supported.*

# <span id="page-30-1"></span>4.2 Alpha SRM Console

The Alpha SRM Console is the command line interface that supports the Linux operating systems. The SRM Console is used to bootstrap the operating system, configure and test the system hardware, examine system options for errors, and set or change environment variables.

This following sections describe the SRM Console commands and environment variables:

- nInvoking the SRM Console
- nCommand summary
- nDisplaying the system configuration
- nBooting the Operating System
- nUpdating firmware
- nUsing environment variables
- **Environment variable summary**
- nFinding Help

### <span id="page-30-2"></span>4.2.1 Invoking the SRM Console

When a system is powered up, the SRM Console runs and either remains running or passes control to an operating system. If the system is already running, you can invoke the SRM Console by:

- **n** Shutting down the operating system
- n Pressing the **Reset** button

Both of these actions return you to the SRM Console prompt, >>>.

For example, in a running system, in which control has passed to the Linux operating system, do one of the following steps to invoke SRM Console mode:

- n Shut down the operating system according to the procedure described in your operating system documentation. The SRM Console prompt, **>>>**, appears.
- n Or:
	- 1. Press the **Reset** button. The SRM Console prompt, >>>, appears. You may now perform tasks in SRM Console mode.
	- 2. At the >>> prompt, type **boot** to return to the operating system.
- *Note: See "Using Environment Variables," [section 4.2.7 on page 4-15](#page-43-0) for more details.*

### <span id="page-31-0"></span>4.2.2 Command Summary

The SRM Console is a command line interface. SRM Console commands enable you to examine and modify the system state. [Table 4-1](#page-31-1) gives the most commonly used SRM Console commands. [Table 4-2](#page-33-0) gives the syntax for the SRM Console commands. [Table 4-3](#page-34-0) gives special characters you can use in SRM Console mode.

| Command        | <b>Function</b>                                                                              |
|----------------|----------------------------------------------------------------------------------------------|
| boot           | Loads and starts the operating system.                                                       |
| clear envar    | Resets an environment variable to its default<br>value.                                      |
| clear password | Sets the password to zero.                                                                   |
| continue       | Resumes program execution.                                                                   |
| date           | Sets or displays the system time and date.                                                   |
| edit           | Invokes the SRM Console line editor on a RAM<br>file or on the nvram file (power-up script). |
| halt           | Halts the processor. (Same as the stop<br>command.)                                          |
| help           | Displays information about the specified SRM<br>Console command.                             |
| initialize     | Resets the system to a known state.                                                          |

<span id="page-31-1"></span>**Table 4-1 Summary of SRM Console Commands**

| Command          | <b>Function</b>                                                                                      |  |
|------------------|----------------------------------------------------------------------------------------------------|--|
| isacfq           | Displays or modifies parameters for ISA<br>devices.                                                  |  |
| $1$ fu           | <b>Runs the Loadable Firmware Update Utility.</b>                                                    |  |
| login            | Turns off secure mode, enabling access to all<br>SRM Console commands during the current<br>session. |  |
| more             | Displays a file one screen at a time.                                                                |  |
| set <i>envar</i> | Sets or modifies the value of an environment<br>variable.                                            |  |
| set password     | Sets the SRM Console password for the first<br>time or changes an existing password.                 |  |
| set secure       | Enables secure mode without requiring a restart<br>of the SRM Console.                               |  |
| show envar       | Displays the state of the specified<br>environment variable.                                         |  |
| show config      | Displays the configuration at the last system<br>initialization.                                     |  |
| show cpu         | Displays the state of the processor.                                                                 |  |
| show device      | Displays a list of controllers and their devices in<br>the system.                                   |  |
| show memory      | Displays memory module information.                                                                  |  |
| show pal         | Displays the version of the privileged<br>architecture library code (PALcode).                       |  |
| show version     | Displays the version of the SRM Console<br>program.                                                  |  |
| stop             | Halts the processor. (Same as halt.)                                                                 |  |

**Table 4-1 Summary of SRM Console Commands (Continued)**

| Option                | <b>Attribute or Action</b>                                                                                                    |
|-----------------------|----------------------------------------------------------------------------------------------------|
| Length                | Up to 255 characters, not including the<br>terminating carriage return or any characters<br>deleted as the command is entered. A<br>command longer than 80 characters and<br>without the backslash character (see Table 4-3)<br>causes display of an error message.                                                                                                    |
| Case                  | Upper- or lowercase characters can be used for<br>input. Characters are displayed in the case in<br>which they are entered.                                                                                                    |
| <b>Abbreviation</b>   | Only by dropping characters from the end of<br>words. You must enter the minimum number<br>of characters to identify the keyword<br>unambiguously. Abbreviation of environment<br>variables is allowed with the show command.                                                                                                    |
| Options               | You can use command options, to modify the<br>environment, after the command keyword or<br>after any symbol or number in the command.<br>See individual command descriptions for<br>examples.                                                                                                    |
| <b>Numbers</b>        | Most numbers in SRM Console commands are<br>in decimal notation. Two exceptions, both of<br>which use hexadecimal notation, are addresses<br>and numbers used in the deposit command.<br>The default radic can be overridden by<br>inserting %d before the numbers you want to<br>express in decimal, %o before octal, or %x<br>before hexadecimal. Register names (for<br>example, R0) are not considered numbers and<br>use decimal notation. |
| No characters         | A command line with no characters is a null<br>command. The SRM Console program takes no<br>action and does not issue an error message; it<br>returns the SRM Console prompt. The SRM<br>Console supports command line recall and<br>editing.                                                                                                    |
| <b>Spaces or Tabs</b> | Multiple adjacent spaces and tabs are<br>compressed and treated as a single space. The<br><b>SRM Console program ignores leading and</b><br>trailing spaces.                                                                                                    |

<span id="page-33-0"></span>**Table 4-2 Syntax for SRM Console Commands**

| <b>Function</b>                                                                                                    |
|----------------------------------------------------------------------------------------------------|
| Terminates a command line. No action is taken<br>on a command until it is terminated. If no<br>characters are entered and this key is pressed,<br>the SRM Console just redisplays the prompt.                                                                                                    |
| Continues a command on the next line. Must be<br>the last character on the line to be continued.                                                                                                    |
| Deletes the previous character.                                                                                                    |
| By itself, displays first-level help. When the<br><b>Help</b> key is pressed after part of a command,<br>the system displays available options.                                                                                                    |
| Toggles between insert and overstrike modes.<br>The default is overstrike.                                                                                                    |
| Recalls previous command or commands. The<br>last 16 commands are stored in the recall buffer.                                                                                                    |
| Terminates the process that is running. Clears<br>Ctrl/S; resumes output suspended by Ctrl/O.<br>When entered as part of a command line,<br>deletes the current line. Ctrl/C has no effect as<br>part of a binary data stream.                                                                                    |
| Moves the cursor left one position.                                                                                                    |
| Moves the cursor to the end of the line.                                                                                                    |
| Moves the cursor right one position.                                                                                                    |
| Moves the cursor to the beginning of the line.                                                                                                    |
| Deletes the previous word.                                                                                                    |
| <b>Stops output to the SRM Console terminal for</b><br>the current command. Toggles between<br>enable and disable. The output can be<br>reenabled by other means as well: when the<br><b>SRM Console prompts for a command, issues</b><br>an error message, or enters program mode, or<br>when Ctrl/P is entered. |
| Resumes output to the SRM Console terminal<br>that was suspended by Ctrl/S.                                                                                                    |
| <b>Redisplays the current line. Deleted characters</b><br>are omitted. This command is useful for<br>hardcopy terminals.                                                                                                    |
| Suspends output to the SRM Console terminal<br>until $Ctrl/Q$ is entered. Cleared by $Ctrl/C$ .                                                                                                    |
| Deletes the current line.                                                                                                    |
|                                                                                                    |

<span id="page-34-0"></span>**Table 4-3 Special Characters for SRM Console**

| <b>Character</b>            | <b>Function</b>                                                                                                    |
|-----------------------------|----------------------------------------------------------------------------------------------------|
| $\ast$                      | Wildcarding for commands such as show.                                                                                                  |
| $\mathbf{11}$ $\mathbf{11}$ | Double quotes enable you to denote a string<br>for environment variable assignment.                                                     |
|                             | Specifies that all text between it and the end of<br>the line is a comment. Control characters are<br>not considered part of a comment. |

**Table 4-3 Special Characters for SRM Console (Continued)**

#### <span id="page-35-0"></span> $4.2.3$ ying the System Configurations

Several commands are used to display the system configuration:

- **n** show config
- show cpu
- **n** show device
- show memory
- show pal
- **n** show version

#### show config The show config command displays a list of devices found on the system interconnect and I/O buses. This is the configuration at the most recent initialization. The syntax is:

#### **show config**

### **Example 4-1 Show Config Command**

>>>show config SEC UP1100 598 MHz SRM Console:A5.6-7 PALcode:OpenVMS PALcode V1.69-54, Tru64 UNIX PALcode V1.62-1 Processors CPU 0 Alpha 21264A-9 598 MHz SROM Revision: X17.9 Bcache size: 2 MB Core Logic System Controller AMD-751 Revision C Step 6 MEMORY Array # Size Base Addr ------- ---------- --------- 1 128 MB 000000000
Total Bad Pages = 0 Total Good Memory = 128 MBytes PCI Hose 00 Bus 00 Slot 01/0: 70071022 Bridge to Bus 2, PCI Bus 00 Slot 03: Acer Labs M1535D Modem Bus 00 Slot 06: Acer Labs M1535D Audio Bus 00 Slot 07: Acer Labs M1535D Bridge to Bus 1, ISA Bus 00 Slot 11: DE500-BA Network Controller ewa0.0.0.11.0 00-00-F0-51-00-2D Bus 00 Slot 16: Acer Labs M1535D IDE dqa.0.0.16.0 dqa0.0.0.16.0 QUANTUM FIREBALLlct1 dqb0.0.1.16.0 ATAPI CD -ROM DRIVE Bus 02 Slot 05: 0525102B/217D102B

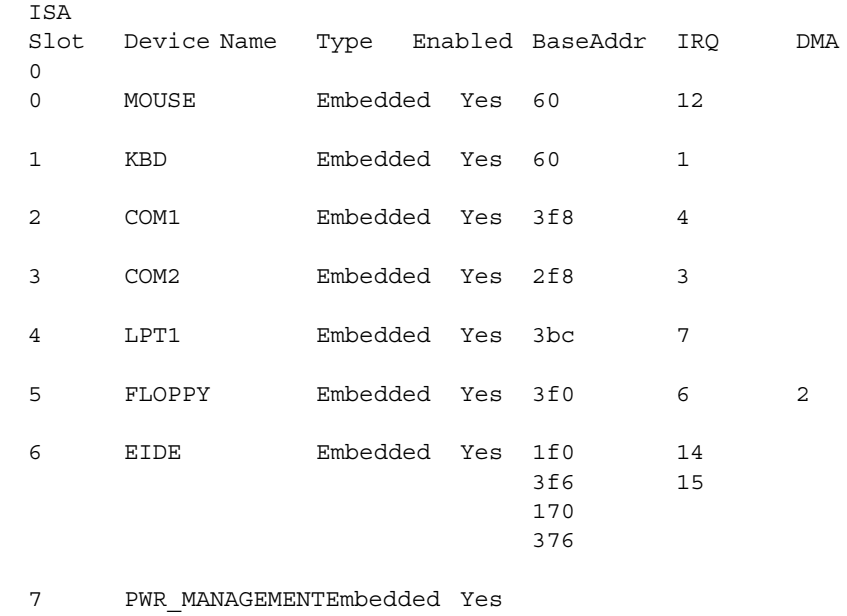

```
8 USB Embedded No
```
The show cpu command displays the status of the CPU. The syntax is:

**show cpu**

#### **Example 4-2 Show CPU Command**

>>>show cpu

Primary CPU: 00 Active CPUs: 00 Configured CPUs: 00 SROM Revision: X17.9

<span id="page-37-0"></span>show device The show device command displays status for devices and controllers in the system: SCSI and MSCP devices, the internal floppy drive, and the network. The syntax is:

**show device** *[controller\_name]*

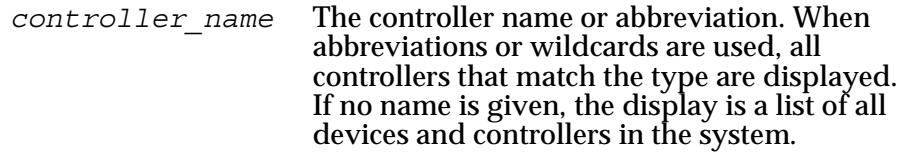

#### **Example 4-3 Show Device Command**

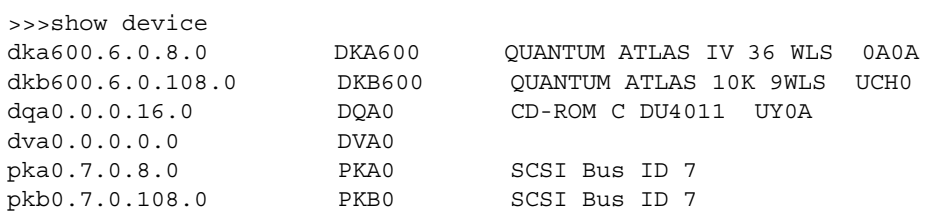

An example of a device name is dka200.2.0.7.1. [Table 4-4](#page-38-0) shows the interpretation of this device name.

| Category                  |                        | <b>Description</b>                                                                  |                        |    |                    |
|---------------------------|------------------------|-------------------------------------------------------------------------------------|------------------------|----|--------------------|
|                           |                        | Two-letter designator of port or class driver:                                      |                        |    |                    |
|                           |                        | dk                                                                                  | <b>SCSI</b> device     | fw | <b>FDDI</b> device |
|                           |                        | dq                                                                                  | <b>IDE</b> Device      | mk | <b>SCSI</b> tape   |
| dk                        | <b>Driver ID</b>       | dr                                                                                  | <b>RAID</b> set device | mu | <b>DSSI</b> tape   |
|                           |                        | du                                                                                  | <b>DSSI</b> disk       | pk | <b>SCSI</b> port   |
|                           |                        | dv                                                                                  | <b>Diskette drive</b>  | pu | <b>DSSI</b> port   |
|                           |                        | ew                                                                                  | <b>Ethernet port</b>   |    |                    |
| a                         | Storage adapter<br>ID  | One-letter designator of storage adapter<br>(a, b, c).                              |                        |    |                    |
| 200 Device unit<br>number |                        | Unique number (MSCP unit number). SCSI<br>unit numbers are forced to 100 X node ID. |                        |    |                    |
| $\mathfrak{D}$            | Bus node number        | Bus node ID.                                                                        |                        |    |                    |
| $\mathbf 0$               |                        | Channel number Used for multi-channel devices.                                      |                        |    |                    |
| 7                         | Logical slot<br>number | Corresponds to PCI slot number.                                                     |                        |    |                    |
| $\mathbf{1}$              | <b>Hose number</b>     | $0-PCI0$                                                                            |                        |    |                    |

<span id="page-38-0"></span>**Table 4-4 Device Naming Convention**

**Table 4-5 PCI Address Assignments**

| <b>Bus</b>   | Device #     | <b>Description</b>                                           |  |
|--------------|--------------|--------------------------------------------------------------|--|
|              | $\mathbf{0}$ | <b>AMD-751 System Controller</b>                             |  |
|              | 1            | AMD-751 System Controller, AGP Controller                    |  |
|              | 7            | M1535D PCI-ISA Bridge                                        |  |
|              | 8            | PCI Slot 0                                                   |  |
| <b>Bus 0</b> | 9            | PC1 Slot 1                                                   |  |
|              | 10           | PCI Slot 2                                                   |  |
|              | <b>16</b>    | M1535D PCI-ISA Bridge, IDE                                   |  |
|              | 17           | M1535D PCI-ISA Bridge, USB                                   |  |
|              | 18           | <b>M1535D PCI-ISA Bridge, Power Management</b><br>Unit (PMU) |  |
| <b>Bus 1</b> |              | <b>AGP Slot</b>                                              |  |

show pal

show memory The show memory command displays information about each memory bank: slot number, size in megabytes, and the starting address. The syntax is:

**show memory**

#### **Example 4-4 Show Memory Command**

>>>show memory Array # Size Base Addr ------- ---------- --------- 0 128 MB 000000000 1 128 MB 008000000 2 128 MB 010000000 Total Bad Pages = 0 Total Good Memory = 384 MBytes The show pal command displays the versions of PALcode. PALcode is written to support Alpha processors. It implements architecturally defined processor behavior. The syntax is: **show pal Example 4-5 Show PAL Command** >>>show pal pal OpenVMS PALcode V1.69-54, Tru64 UNIX PALcode V1.62-1 show version  The show version command displays the version of the SRM Console program that is installed on the system. The syntax is: **show version**

#### **Example 4-6 Show Version Command**

```
>>>show version
version A5.6-7 May 21 2000 22:26:51
```
## <span id="page-39-0"></span>4.2.4 Setting the System Date

The date command is used to either display or set the system time and date.

The syntax is:

**date [<yyyymmddhhmm.ss>]**

#### **Example 4-7 Date Command**

```
>>>date
 2:51:27 June 6, 2002
>>>date 200006060342.00
>>>date
 3:42:02 June 6, 2000
```
## 4.2.5 Booting the Operating System

The boot command is used to boot the operating system.

#### **Example 4-8 Boot Command**

>>> b dka200

(boot dka200.2.0.7.1 -flags 0,0) block 0 of dka200.2.0.7.1 is a valid boot block reading 893 blocks from dka200.2.0.7.1 bootstrap code read in base = 1fa000, image start = 0, image bytes =  $6fa00$ initializing HWRPB at 2000 initializing page table at 1fff0000 initializing machine state setting affinity to the primary CPU jumping to bootstrap code

The boot command initializes the processor, loads a program image from the specified boot device, and transfers control to that image. The syntax is:

```
boot [-file filename] [-flags [value]] [-halt] 
[-protocols enet_protocol] [boot_dev]
```

| Option                      | <b>Description</b>                                                                                                    |
|-----------------------------|----------------------------------------------------------------------------------------------------|
| -file filename              | The boot file.                                                                                                    |
| -flags [value]              | Specifies additional information to the loaded<br>image or operating system. This qualifier<br>overrides the setting of the boot osflags<br>environment variable. See the boot osflags<br>environment variable on page 4-18 for a list of<br>settings and their meanings.                                                                                               |
| $-halt$                     | Forces the bootstrap operation to halt and<br>invokes the SRM Console program once the<br>bootstrap image is loaded and page tables and<br>other data structures are set up. Operator<br>console <sup>*</sup> device drivers are not shut down.<br>Transfer control to the image by entering the<br>continue command.                                                   |
| -protocols<br>enet protocol | Either mop or bootp (default). This qualifier<br>overrides the setting of the ew*0 protocols<br>environment variable (see Table $\overline{4\cdot 1}$ 2).                                                                                                    |
| boot dev                    | A device path or list of devices from which the<br><b>SRM Console program attempts to boot, or a</b><br>saved boot specification in the form of an<br>environment variable. This qualifier overrides<br>the setting of the bootdef devenvironment<br>variable (see page 4-18). Use the bootdef dev<br>environment variable to define the default<br>boot device string. |

**Table 4-6 Boot Command Options**

*Notes: \*The operator console is the monitor, keyboard, and mouse. This hardware is used to enter SRM Console commands into the system.*

## 4.2.6 Updating Firmware

<span id="page-41-0"></span>The 1fu command is used to update firmware from the SRM Console prompt. The lfu command starts the Loadable Firmware Update (LFU) Utility. The syntax is:

#### **lfu**

*Note: If the system is shut down from a booted program (most commonly, the operating system) or in some other way halted back to the SRM Console, you must reset the system before running LFU.* 

> *To run LFU, set the* auto\_action *variable to* halt*, then reset the system. Remember to reset* auto\_action *to the original value after you run LFU.*

#### **Example 4-9 Lfu Command**

>>>lfu

Checking dqa0.0.0.16.0 for the option firmware files. . . dqa0.0.0.16.0 has no media present or is disabled via the RUN/STOP switch Checking dva0 for the option firmware files. . . Option firmware files were not found on CD or floppy. If you want to load the options firmware, please enter the device on which the files are located(ewa0), or just hit <return> to proceed with a standard console update: dva0 Please enter the name of the options firmware files list, or Hit <return> to use the default filename (up1100fw.txt) : Copying up1100fw.txt from dva0. . . Copying Gtsrm.rom from dva0. . . \*\*\*\*\* Loadable Firmware Update Utility \*\*\*\*\* --------------------------------------------------------------- Function Description --------------------------------------------------------------- Display Displays the system's configuration table. Exit Done exit LFU (reset). List Lists the device, revision, firmware name, and update revision. Readme Lists important release information. Update Replaces current firmware with loadable data image. Verify Compares loadable and hardware images. ? or Help Scrolls this function table. --------------------------------------------------------------- UPD> list Device Current Revision Filename Update Revision srm 5.6-7 srm fw 5.6-7 UPD> update Confirm update on: srm  $[Y/(N)]y$ WARNING: updates may take several minutes to complete for each device. DO NOT ABORT! srm Updating to 5.6-4... Verifying 5.6-4... PASSED. UPD>

*Note: Refer to section [4.3, "FSB," on page 4-26](#page-54-0) for information on updating SRM Console firmware using the FSB.*

## 4.2.7 Using Environment Variables

Environment variables pass configuration information between the SRM Console and the operating system. Their settings determine how the system powers up, boots the operating system, and operates. You issue an init command (see page [4-25](#page-53-0) for more details) to activate a new environment variable.

#### **Example 4-10 Set** *envar* **and Show** *envar* **Commands**

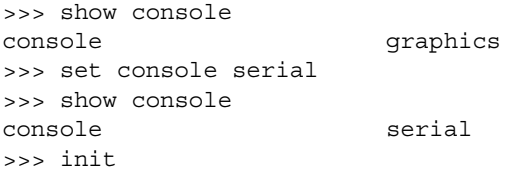

Environment variables are set or changed with the set *envar* command and set to default values with the set -default *envar* command. Their values are viewed with the show *envar* command. User-defined nonvolatile environment variables are created with the edit (see [section 4.2.9 on page 4-25](#page-53-0) for further information) command.

set envar The set command sets or modifies the value of an environment variable. It can also be used to create a new environment variable if the name used is unique. Environment variables are used to pass configuration information between the SRM Console and the operating system. The setting of these variables determines how the system powers up, boots the operating system, and operates. The syntax is:

**set [-default]** *envar value*

**Table 4-7 Set** *Envar* **Options**

| Option   | <b>Description</b>                                          |
|----------|-------------------------------------------------------------|
| -default | Restores an environment variable to its default<br>setting. |
| envar    | The name of the environment variable to be.<br>modified.    |
| value    | The new value of the environment variable.                  |

Whenever you modify the value of any of the following environment

variables, the new value takes effect only after you reset the system by pressing the **Reset** button or issuing the initialize command:

*Note:All other environment variables take effect immediately after you set the value.*

- nconsole
- nkbd\_hardware\_type
- nlanguage
- nos\_type

show *envar*  The show *envar* command displays the current value (or setting) of an environment variable. The syntax is:

#### **show** *envar*

*envar* The name of the environment variable to be displayed. The wildcard \* displays all environment variables.

#### **Example 4-11 Using show** *envar*

>>>show os\_type >>>unix

### 4.2.8 Environment Variable Summary

Environment variables pass configuration information between the SRM Console and the operating system. Their settings determine how the system powers up, boots the operating system, and operates. Environment variables are set or changed with the set *envar* command and returned to their default values with the clear *envar* command. Their values are viewed with the show *envar* command.

[Table 4-8](#page-44-0) lists the environment variables. Detailed descriptions follow. The environment variables are specific to the SRM Console.

| <b>Environment Variable</b> | <b>Function</b>                                                                |
|-----------------------------|--------------------------------------------------------------------------------|
| auto action                 | Specifies the SRM Console's action at power-<br>up, a failure, or a reset.     |
| bootdef dev                 | Specifies the default boot device string.                                      |
| boot osflags                | Specifies the default operating system boot<br>flags.                          |
| com* baud                   | Changes the default baud rate of the COM1 or<br>COM2 <sup>2</sup> serial port. |

<span id="page-44-0"></span>**Table 4-8 Environment Variable Summary**

| <b>Environment Variable</b> | <b>Function</b>                                                                                                    |  |
|-----------------------------|----------------------------------------------------------------------------------------------------|--|
| console                     | Specifies the device on which power-up<br>output is displayed (serial terminal or<br>graphics monitor).                                                |  |
| ei mode                     | Specifies the connection type of the default<br>Ethernet controller. In this case, the controller<br>is an Intel controller.                           |  |
| ew*0 mode                   | Specifies the connection type of the default<br>Ethernet controller. In this case, the controller<br>is a Digital Equipment Corporation<br>controller. |  |
| ew*0 protocols              | Specifies network protocols for booting over<br>the Ethernet controller.                                                                               |  |
| kbd hardware type           | Specifies the default operator console<br>keyboard type.                                                                                               |  |
| language                    | Specifies the operator console keyboard<br>layout.                                                                                                    |  |
| os type                     | Specifies the operating system. Valid entry is:<br>Linux.                                                                                              |  |
| password                    | A password stored in the NVRAM used to<br>secure the operator console.                                                                                 |  |
| pci parity                  | Disables or enables parity checking on the<br>PCI bus.                                                                                                 |  |
| pk*0 fast                   | Enables fast SCSI mode.                                                                                                    |  |
| pk*0 host id                | Specifies the default value for a controller<br>host bus node ID.                                                                                      |  |
| pk*0 soft term              | Enables or disables SCSI terminators on<br>systems that use the QLogic ISP1040 SCSI<br>controller.                                                     |  |
| tt allow login              | <b>Enables or disables login to the SRM Console</b><br>firmware on other operator console ports.                                                       |  |

**Table 4-8 Environment Variable Summary (Continued)**

 Specifies the action the SRM Console takes any time the system powers up, fails, or resets. When the setting involves autoboot, the system boots from the default boot device specified by the value of the bootdef dev environment variable. The syntax is:

**set auto\_action** *value*

The options for *value* are show in [Table 4-9.](#page-46-2)

<span id="page-46-1"></span><span id="page-46-0"></span>

|              | Option                                                                                                    | <b>Description</b>                                                                                                    |  |  |
|--------------|----------------------------------------------------------------------------------------------------|----------------------------------------------------------------------------------------------------|--|--|
|              | halt                                                                                                    | The system remains in SRM Console mode<br>after power-up or a system crash.                                                                                                    |  |  |
|              | boot                                                                                                    | The system boots automatically when it is<br>turned on and halts after a system failure.                                                                                                    |  |  |
|              | restart                                                                                                    | The system boots automatically when it is<br>turned on or after it fails.                                                                                                    |  |  |
|              | and halts at the SRM Console.                                                                                                    | <b>Note:</b> If a halt assertion exists, the SRM Console ignores the auto_action setting                                                                                                    |  |  |
| bootdef_dev  | The bootdef devenvironment variable specifies one or more devices for<br>booting the operating system. When more than one device is listed, the<br>system searches in the order listed and boots from the first device with<br>operating system software. The syntax is: |                                                                                                    |  |  |
|              | set bootdef dev boot device                                                                                                    |                                                                                                    |  |  |
|              | boot device                                                                                                    | The name of the device on which the system software has<br>been loaded. To specify more than one device, separate<br>the names with commas. Enter the command show<br>bootdef dev to display the current default boot<br>device. Enter the command show device for a list of all<br>devices in the system. |  |  |
| boot_osflags | The boot_osflags environment variable passes information to the boot<br>command. That information is dependent on the operating system to be<br>booted. The syntax is:<br>set boot osflags flags value                                                                   |                                                                                                    |  |  |
|              | The options for flags value are shown in Table 4-10.                                                                                                    |                                                                                                    |  |  |
|              |                                                                                                    |                                                                                                    |  |  |

<span id="page-46-2"></span>**Table 4-9 Auto\_Action Values**

<span id="page-47-1"></span>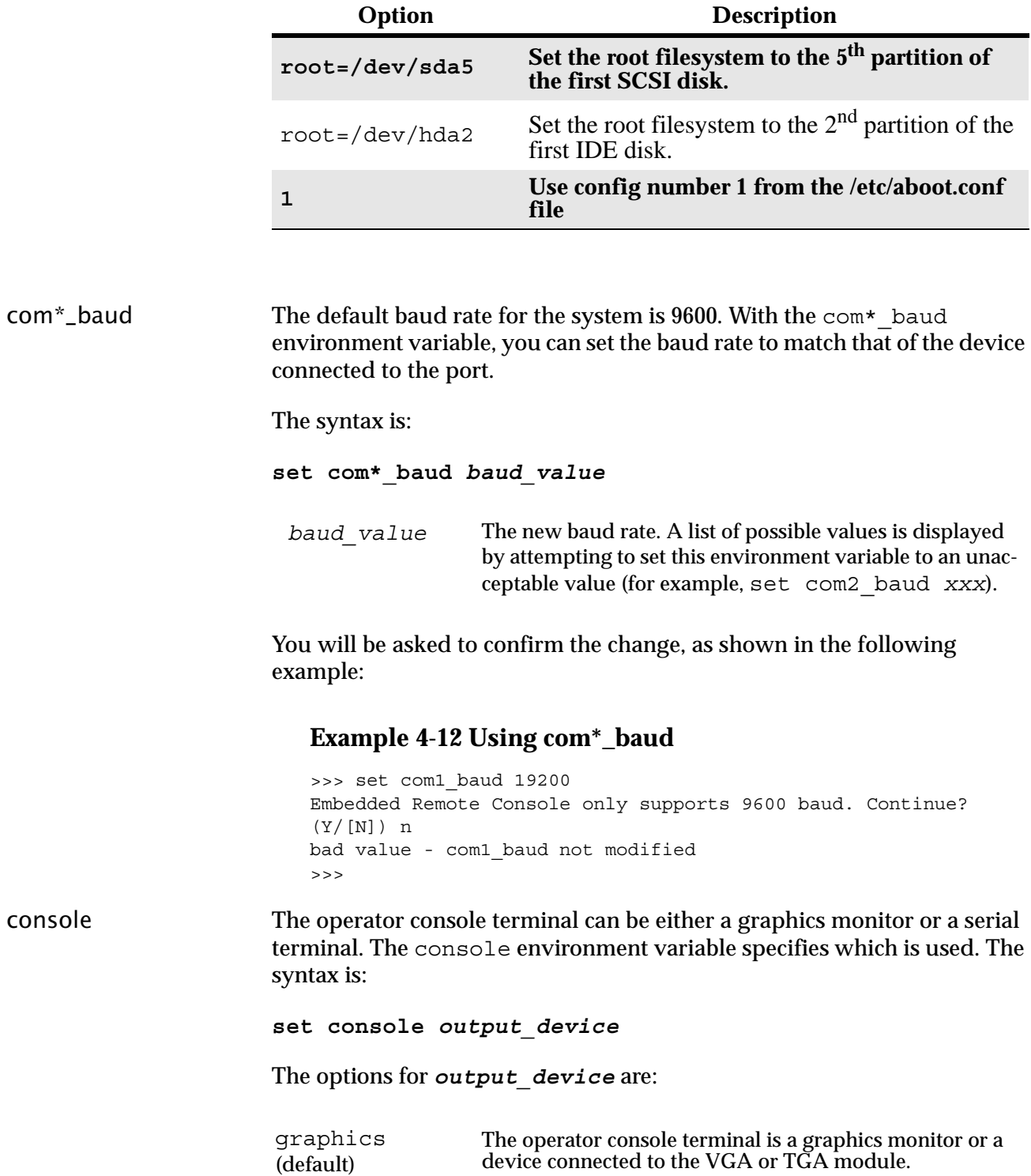

## <span id="page-47-0"></span>**Table 4-10 Boot\_Osflags Options**

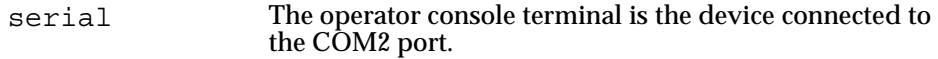

Whenever you change the value of console, you must reset the system by pressing the **Reset** button or issuing the initialize command.

 Sets an Ethernet controller to run an Ethernet network. The default value is auto-sense. For the fast setting, the device defaults to fast.

The syntax is:

**set ew\*0\_mode** *value*

The options for *value* are shown in [Table 4-11](#page-48-0).

| Option                       | <b>Description</b>                          |
|------------------------------|---------------------------------------------|
| aui                          | Device type is AUI.                         |
| auto-sense                   | Device type is sensed by the SRM Console.   |
| twisted-pair                 | Device type is 10BaseT (twisted pair).      |
| fast duplex,<br>twisted-pair | Device type is duplex 10BaseT               |
| fast                         | Device type is fast 100Base TX              |
| fastFD                       | Device type is fast full duplex 100Base TX  |
| <b>BNC</b>                   | Device type is BNC                          |
| auto-negotiate               | DE500-BA provides auto-sensing capabilities |

<span id="page-48-0"></span>**Table 4-11 ew\*0\_mode Options**

ew\*0\_protocol Enables network protocols for booting and other functions. The syntax is:

**set ew\*0\_protocols** *protocol\_value*

The options for *protocol\_value* are show in [Table 4-11](#page-48-0).

| ption           | <b>Description</b>                                                                                                    |
|-----------------|----------------------------------------------------------------------------------------------------|
| mop             | Sets the network protocol to mop<br>(Maintenance Operations Protocol), the setting<br>typically used with the Linux operating<br>system.                                       |
| bootp (default) | Sets the network protocol to bootp, the setting<br>typically used with the Linux operating system.                                                                             |
| bootp,<br>mop   | When both are listed, the system attempts to<br>use the mop protocol first, regardless of which<br>is listed first. If not successful, it then attempts<br>the bootp protocol. |

<span id="page-49-0"></span>**Table 4-12 ew\*0\_protocols Options**

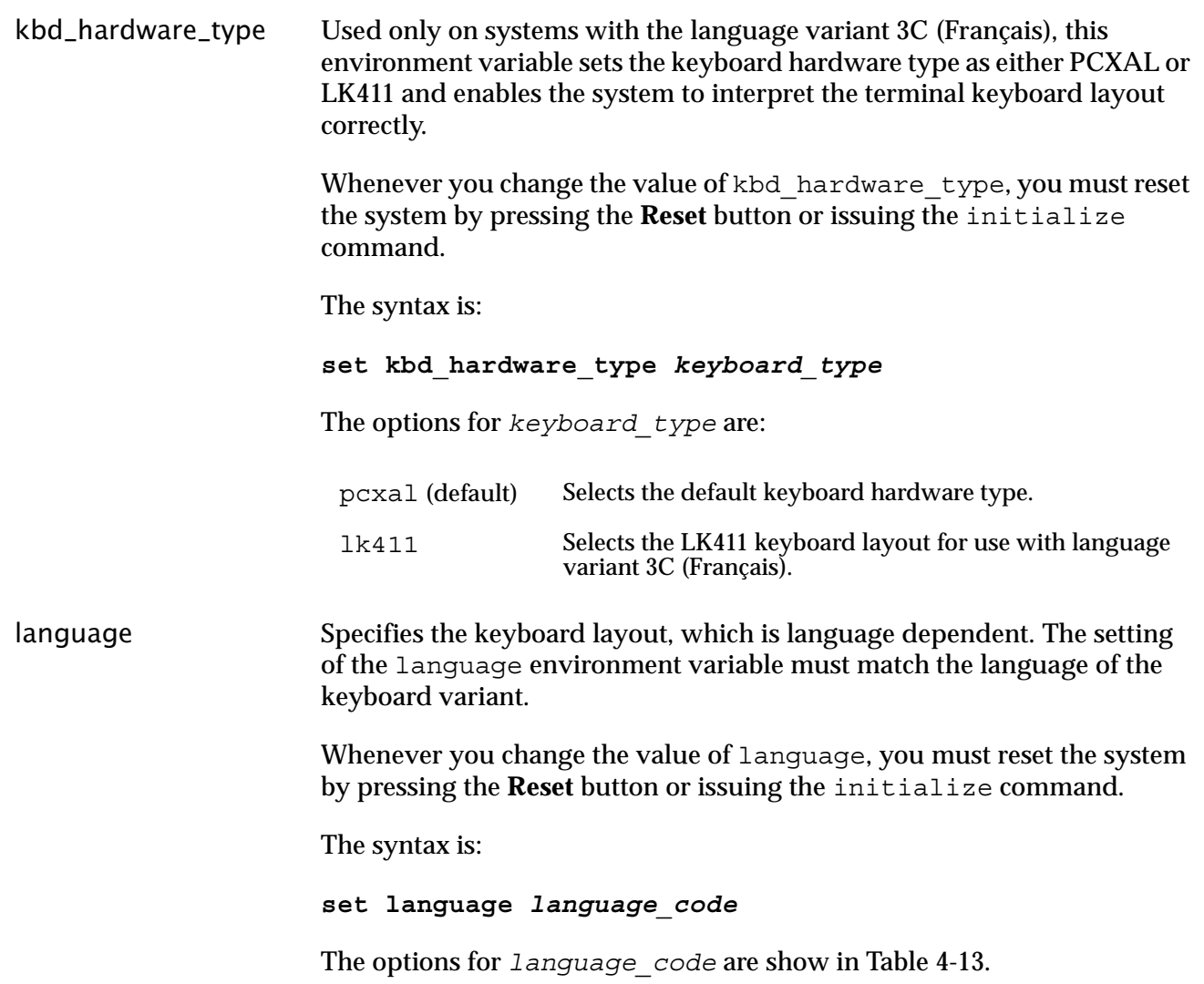

<span id="page-50-0"></span>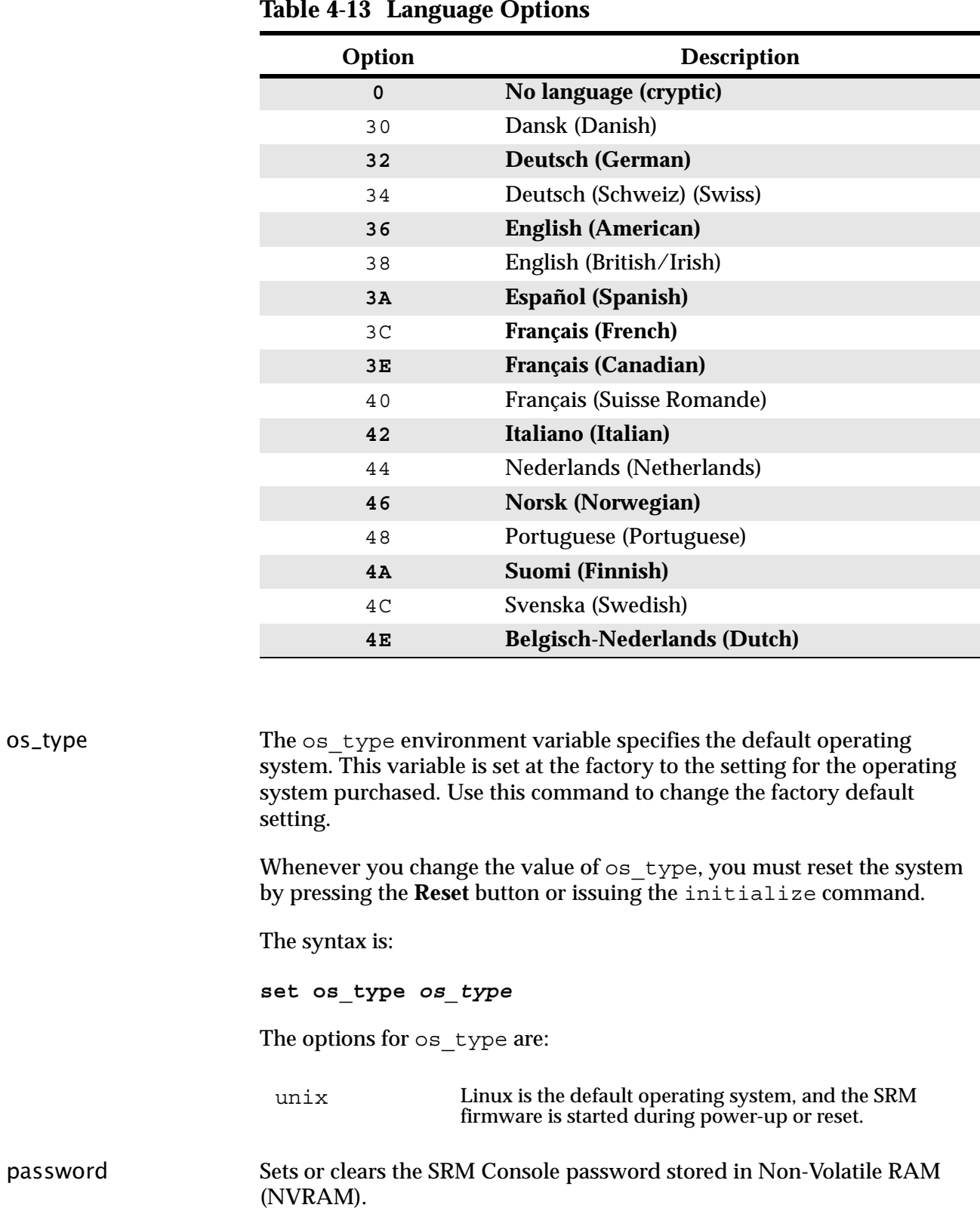

The syntax is:

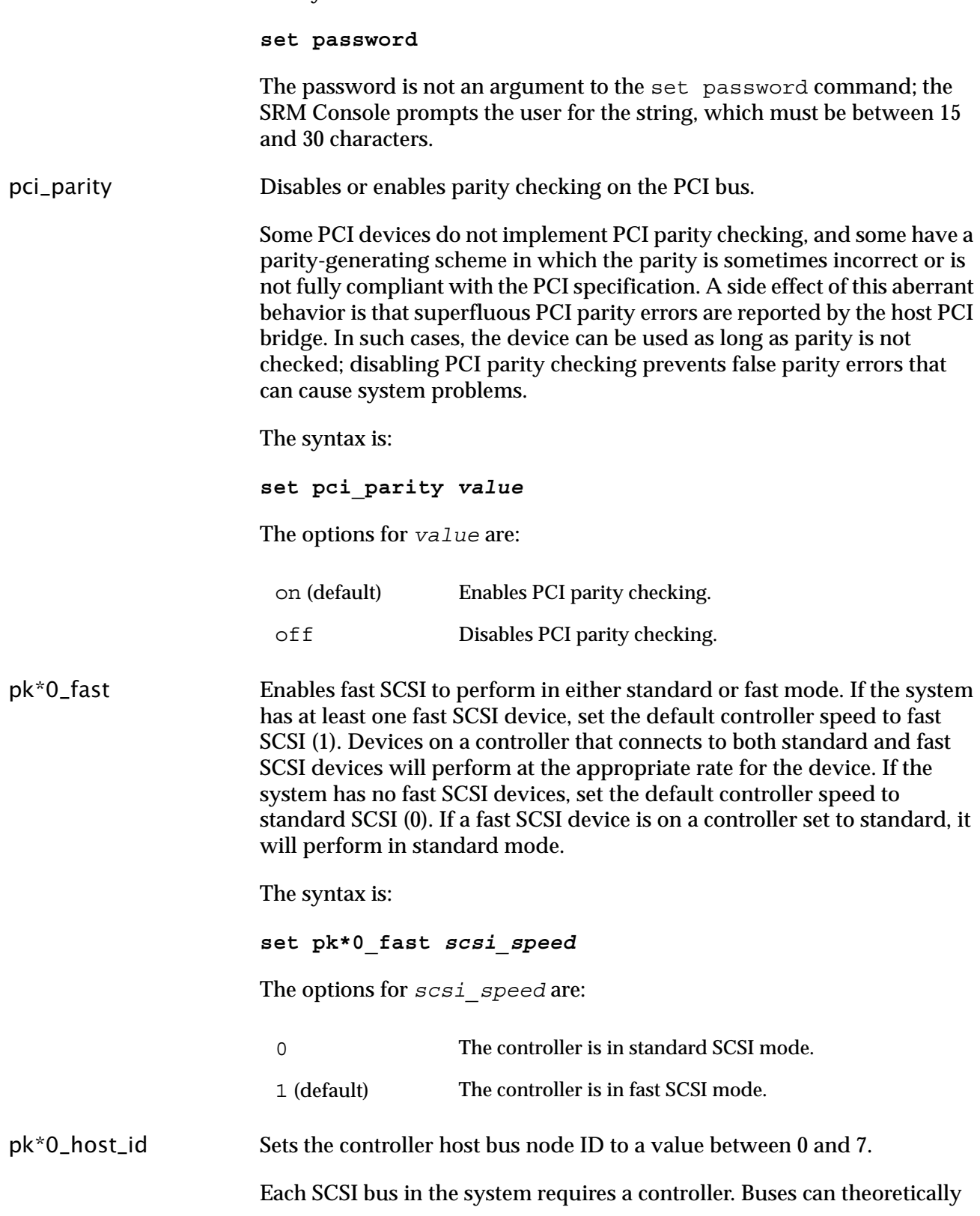

support up to eight devices; however, the eighth device must always be a controller. Each device on the bus, including the controller, must have a unique ID, which is a number between 0 and 7. This is the bus node ID number.

On each bus, the default bus node ID for the controller is set to 7. You do not need to change the controller bus node ID unless you place two or more controllers on the same bus.

To list the controllers on your system, enter the command show device (see page [4-9](#page-37-0)). SCSI devices begin with the letters "pk" (for example, pka0). The third letter is the adapter ID for the controller. When entering the command set  $pk*0$  host id, replace the asterisk with the adapter ID letter.

The syntax is:

**set pk\*\_host\_id** *scsi\_node\_id*

The value for  $scsi$  node id is the bus node ID, a number from 0 to 7.

pk\*0\_soft\_term Enables or disables SCSI terminators. This command applies to systems that use the QLogic ISP1040 SCSI controller.

> The QLogic ISP1040 SCSI controller implements the 16-bit wide SCSI bus. The QLogic module has two terminators, one for the low eight bits and one for the high eight bits.

The syntax is:

**set pk\*0\_soft\_term** *value*

The options for *value* are shown in [Table 4-14.](#page-52-0)

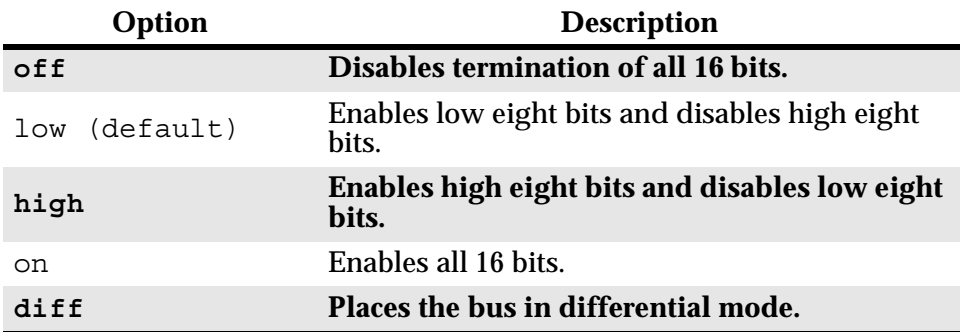

#### <span id="page-52-0"></span>**Table 4-14 pk\*0\_soft\_term Options**

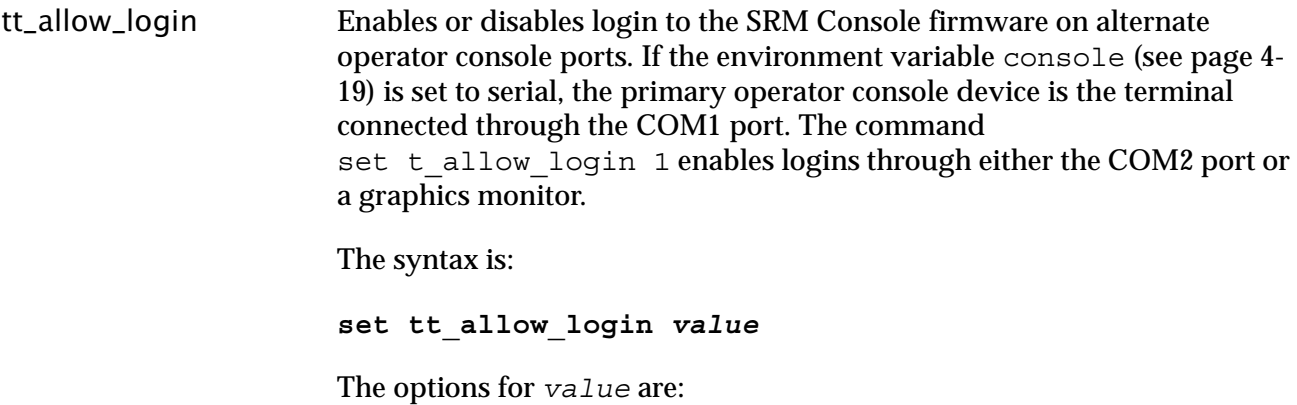

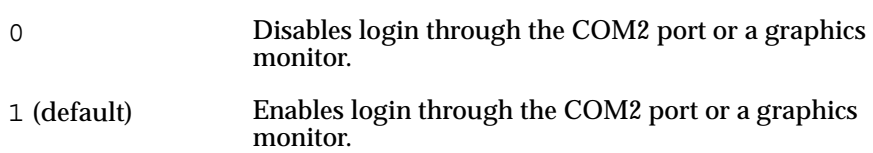

## <span id="page-53-0"></span>4.2.9 Finding Help

The help command displays basic information about SRM Console commands. The syntax is:

**help [***command* **. . . ]**

*command . . .* Command or topic for which help is requested. The options are:

none Displays the complete list of commands for which you can receive help. *command\_name* Displays information about the SRM Console command. *argument\_string* (such as "sh") Displays information about all commands that begin with that string.

#### **Example 4-13 Help Command**

```
>>> help set
NAME
       set
FUNCTION
       Set an option or modify the value of an environment
       variable.
SYNOPSIS
       set <option> <value> or <envar> [-] <value>
```

```
where
<option>={host,mode}
where
<envar>={auto_action,bootdef_dev,boot_osflags,...}
[-default]
```
# <span id="page-54-0"></span>4.3 FSB

The FSB provides an emergency recovery mechanism when the primary firmware image contained in flash memory is corrupted.

You can start the FSB in one of the two following ways:

- n If the primary firmware image is unavailable when the system is powered on or reset, the FSB runs automatically. When the FSB runs, the system emits a series of beeps through the speaker as beep code 1– 2–3; that is, one beep and a pause, followed by two beeps and a pause, followed by three beeps. After the hard disk drive light flashes, insert the UP1100 firmware disk. The FSB loads and runs SRM Console from this disk.
- n You can start the FSB manually. To manually start the FSB, perform the following procedures:
	- 1. Power Off system.
	- 2. Set switchpack to FSB configuration as shown in [section 2.3.1,](#page-20-0)  ["Firmware Image Selection."](#page-20-0)
	- 3. Power On system.
	- 4. Insert UP1100 installation disk into the floppy disk drive.
	- 5. Upgrade SRM Console.

## 4.4 Installing the Linux Operating System

The firmware initializes the UP1100 system and, via the Alpha SRM Console, enables you to install and boot the Linux operating system.

As noted at the beginning of the chapter, this system supports many OS distributions and vendors. Consult our website for a complete current list at:

http://www.alpha-processor.com/

- 1. With your browser pointed at the Alpha Processor, Inc. website, click on API Partner Program.
- 2. Scroll down in this page to the link, Linux Solutions Datasheet. Click on this link. This takes you to a datasheet on supported operating systems and applications.

3. Or, click on Software Vendors at the left center of the browser.

Examples of installing commercially available Linux distributions are given in this section. Typical requirements and procedures for Red Hat Linux Versions 6.2 or SuSE Version 6.3 follow.

### 4.4.1 Requirements

The following hardware components and settings are necessary for a Linux installation:

- n Hard disk connected to the primary IDE port as a master, i.e., /dev/hda
- n CD-ROM drive connected to the secondary IDE port as a master, i.e., /dev/hdc

Device names are different if you are using SCSI adapters or IDE disks. To the Linux kernel:

- nSCSI CD-ROM names are "/dev/scd*x*"*,* where *x* is the device number
- nIDE CD-ROM names are "/dev/hd*x*"*,* where *x* is the drive position
- nSCSI hard disk names are "/dev/sd*x*"*,* where *x* is the drive position
- nIDE hard disk names are "/dev/hd*x*"*,* where *x* is the drive position
- nFloppy disk names are "/dev/fd*x*"*,* where *x* is the device number

The following disks are required:

- n The appropriate Linux operating system distribution CD-ROM disk, either the Red Hat Version 6.2 or SuSE Version 6.3 CD-ROM disk.
- n If you are installing SuSE Version 6.3, you will need a ramdisk floppy. See the SuSE Version 6.3 documentation for instructions about creating this disk.
- nThe UP1100 installation diskette is also required.
- *Note: For all Linux distributions, be careful when configuring the X server. Do not test the X server configuration.*

## 4.4.2 Before Installing Linux

Before installing the Linux operating system, follow these instructions:

- 1. Use the date command to set the system time and date. Refer to section [4.2.4, "Setting the System Date," on page 4-11](#page-39-0) for details.
- 2. Make a backup copy of the UP1100 installation diskette.

## 4.4.3 Setting Environmental Variables

From the SRM Console prompt, >>>, check the device numbers for disk, diskette and CD-ROM drives:

Type **show device**

The SRM Console environmental variables identified in [Table 4-15](#page-56-0) are set.

| Variable     | <b>Setting</b>                                                                                              |  |  |
|--------------|----------------------------------------------------------------------------------------------------|--|--|
| bootdef dev  | Sets default boot device<br>Example: DQA0 (IDE disk) or DKA0 (SCSI disk)                                    |  |  |
| boot osflags | Information passed to Linux kernel via boot<br>Example: "root=/dev/hda2"                                    |  |  |
| boot file    | Sets file to use as the kernel on the default boot<br>device<br>Example for Red Hat 6.2: kernels/generic.gz |  |  |

<span id="page-56-0"></span>**Table 4-15 SRM Console Variables**

From the SRM Console prompt, >>>, perform the procedures as described in the following paragraphs.

- n To set the default boot device:
	- For SuSE Version 6.3, to boot from a floppy drive: Type **set bootdef\_dev dva0**
	- For Red Hat 6.2, to boot from an IDE CD-ROM drive:

Type **set bootdef\_dev dqb0**

*Note: If your drive is a different device type, set this variable appropriately.*

- n To set the default boot file to the kernel on the CD, choose the command that corresponds to your version of Linux:
	- For SuSE Version 6.3:
		- Type **set boot\_file vmlinux.gz**
	- For Red Hat 6.2:

Type **set boot\_file kernels/generic.gz**

- n To set the default flags to point to the (currently non-existent) root partition:
	- On a SCSI hard drive:

Type **set boot\_osflags "root=/dev/sda2"**

• On an IDE drive:

Type **set boot\_osflags "root=/dev/hda2"**

- *Note: Setting the flags to point to sda1 (Linux terminology for SCSI Disk A Partition 2) assumes that you will create and set the first partition during the installation to be the "root" partition. If you plan to use another name for your root partition, set this variable to that name.*
- n To check the environmental setting parameters you have chosen: Type **show boot\***

#### 444 rting the Linux OS Installation

To start the Linux OS installation, perform the following:

- 1. Insert the Red Hat Version 6.2 or SuSE Version 6.3 Alpha CDROM into the drive.
- 2. From the SRM Console prompt (>>>):
	- For Red Hat Version 6.2:

Type **boot -flags "root=/dev/hdc"**

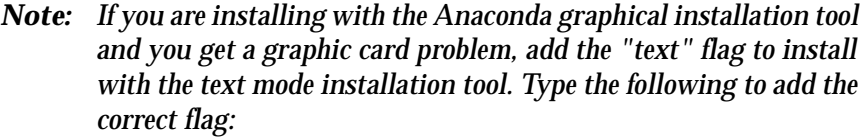

**>>> boot -flags "root=/dev/hdc text"**

• For SuSE Version 6.3: Type **boot -flags "root=/dev/fd0 load\_ramdisk=1 ramdisk\_size=20480"**

- 3. Follow the instructions for your distribution.
- 4. When installation is complete, the system automatically begins to reboot. Wait until the system reaches the SRM Console prompt, then press **Ctrl/C** to stop the reboot process.

Background Information To the SRM Console, the IDE CD-ROM drive is called DQB0. To the Linux kernel, it is called /dev/hdc. This means that the CD-ROM is the master device on the secondary IDE channel.

> For this initial installation boot, you use the root directory of the CD-ROM. In this case, by choosing the boot parameter -flags "root= $/$ dev $/$ hdc" to begin, you bypass the environmental setting made in section [4.4.5](#page-58-0).

#### **Other Boot Options**  Refer to your Linux documentation in order to consider other boot options.

- nTo boot, the Linux kernel must be on an SRM-supported device.
- $\quad \blacksquare \quad$  To boot from a diskette, set the environmental variable <code>bootdef\_dev</code> to the diskette drive (dva0).
- To boot from a hard disk drive (dka0), set the environmental variable boot file to the directory and filename of the kernel.

Instructions for creating an SRM-bootable diskette or hard disk are available on-line at:

http://www.alphalinux.org/faq/srm.html

Post Installation Check At this point, Linux is installed on the hard disk. If Partition 2 is the root directory, then the environmental variable boot osflags is correct. If your root directory has another name, take this opportunity to set the variable to the corresponding name.

## <span id="page-58-0"></span>4.4.5 After Installing Linux

After installing the operating system, you must do the following:

- **n** Copy the kernel to hard disk
- **n** Reset environment variables

The following sections describe these procedures.

Use the following steps to copy the kernel:

- 1. Insert the UP1100 installation diskette into the floppy drive.
- 2. Type the following at the SRM Console prompt >>>: >>> **boot dva0 -fi vmlinux.gz -fl "root=/dev/hda2 single"**

The shell prompt appears.

*Note: On a SCSI hard drive, use the value "***root=/dev/sda2 single***"*

- 3. Type the following commands at the bash# prompt:
	- For Red Hat bash# **mount -t ext2 /dev/fd0 /mnt/floppy** bash# **cp /mnt/floppy/\* /boot/**
	- For SuSE bash# **mount -t ext2 /dev/fd0 /floppy** bash# **cp /floppy/\* /boot/**
- 4. Type the following commands at the bash# prompt:

```
bash# gzip -dc /boot/System.gz > 
     /boot/System.map-2.2.15
bash# rm /boot/System.map
bash# ln -s /boot/System.map-2.2.15 /boot/System.map
bash# ln -s Tsunami /etc/alpha_systype
```
- 5. To configure the monitor and video driver, perform the following at the bash# prompt:
	- For Red Hat— Type **Xconfigurator**

Copy Kernel to Hard Disk, Red Hat Versions 5.2, 6.0, and 6.1 or SuSE Versions 6.1 and  $6.3$ 

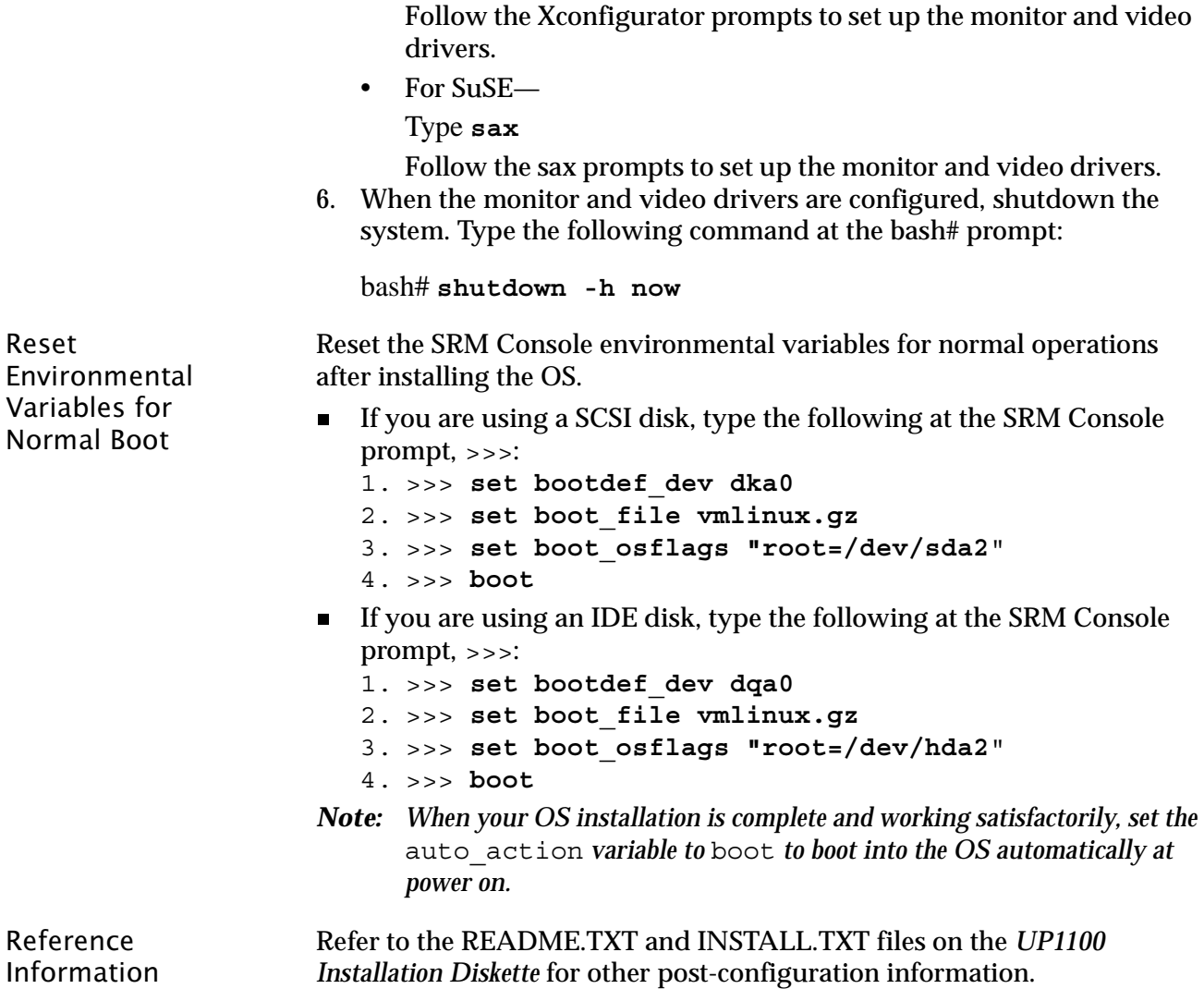

# Chapter 5 Troubleshooting

This chapter discusses troubleshooting aspects for both hardware and software components during the UP1100 system startup.

Topics covered include:

- nVideo review checklist
- nStatus LEDs
- **n** Beep codes
- nError recovery procedures

# 5.1 Hardware Startup

## 5.1.1 No Video Present

Use the following steps to diagnose and fix video problems:

- 1. Check the AC power cord connection to the AC outlet.
- 2. Ensure that the monitor is connected and switched on.
- 3. Check the voltage setting on the chassis power supply (115 Vac in the U.S.).

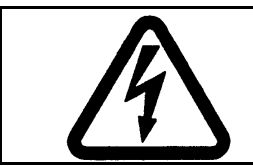

*WARNING***:** *Always take appropriate electrostatic discharge safety measures when handling boards or modules.*

- 4. Check that the Alpha 21264A Processor fan is connected and spinning.
- 5. Turn the system power OFF.
- 6. Reseat the video card and ensure that it is connected to the monitor.
- 7. Reseat the DIMMs.
- 8. Replace the DIMMs.

## 5.1.2 LED Status Indicators

Two LED indicators, D24 and D25, provide diagnostic information about the UP1100, including the status of some Alpha 21264A Processor functions.

The LEDs are mounted on the lower edge of the UP1100 board below the M1535D PCI-ISA Bridge and to the right of the internal I/O connector area. Their orientation is shown in [Figure 5-1.](#page-61-0)

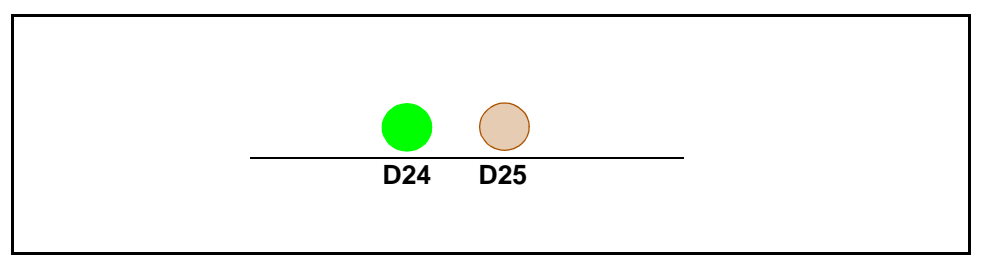

#### **Figure 5-1LED Status Indicators**

Use [Table 5-1](#page-61-1) to interpret the LED status information.

#### <span id="page-61-1"></span><span id="page-61-0"></span>**Table 5-1 LED Status Indicators**

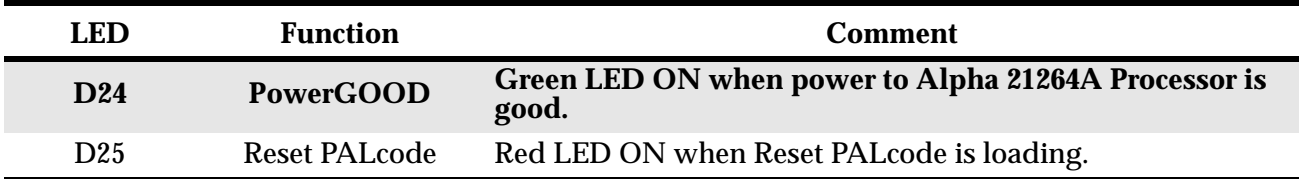

## 5.1.3 Beep Code

In FSB mode, the UP1100 delivers an audible troubleshooting message during startup, referred to as a beep code. This message consists of one audible beep, followed by two audible beeps, followed by three audible beeps. It is called the 1–2–3 beep code.

If the 1–2–3 beep code is delivered, the FSB code has loaded correctly and the UP1100 is retrieving the SRM Console firmware image.

If the 1–2–3 beep code is not delivered, the FSB code did not load correctly.

# 5.2 Error Recovery Procedures

On the UP1100 switchpack SW1, two configuration switches with selectable settings are firmware-related. They are identified by the shaded box in [Figure 5-2.](#page-62-0) You can change the configuration settings to recover from several error conditions.

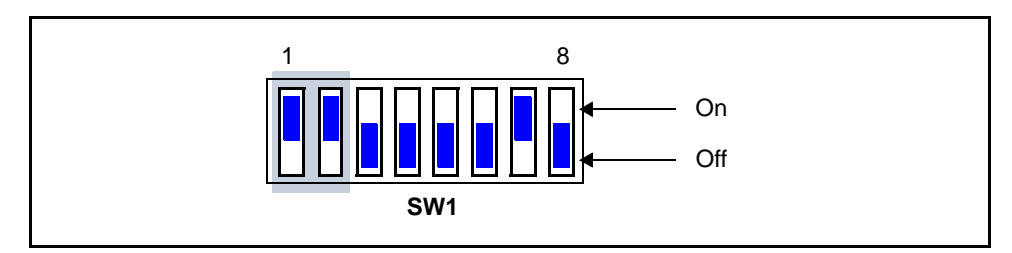

**Figure 5-2 Firmware Configuration Switches**

## <span id="page-62-1"></span><span id="page-62-0"></span>5.2.1 Error Conditions

In addition to the factory default setting, there are two other configuration settings which you select based on certain error categories.

Restore Factory Defaults Some error conditions of this type include: n Choosing incorrect selections when configuring the SRM Console. These selections prevent the system from booting. n Forgetting your system password. Reload Firmwar An error condition of this type may occur during the upgrading of the SRM Console (see [section 4.2.6 on page 4-13\)](#page-41-0) by an improper system action. An example would be: accidentally powering off the system during this procedure. For more information, see the FAQs on the Alpha Processor, Inc. website: http://www.alpha-processor.com

## 5.2.2 Error Recovery Switch Settings

For these error recoveries, select the appropriate settings from [Table 5-2.](#page-63-0)

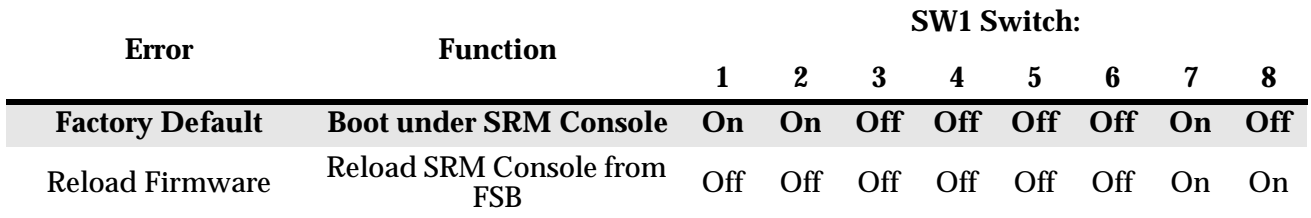

#### <span id="page-63-0"></span>**Table 5-2 Switch Settings for Various Error Conditions**

## 5.2.3 Error Recovery Procedure

To clear the errors noted in [section 5.2.1,](#page-62-1) take the following steps:

- 1. Power Off the system.
- 2. Change the SW1 switch settings according to the Reload Firmware configuration.
- 3. Insert the SRM firmware disk into the floppy drive.
- 4. Power On the system. Wait while FSB firmware loads image into memory.
- 5. Run LFU. Refer to section [4.2.6 "Updating Firmware" on page 4-13](#page-41-0) for information on running LFU.
- 6. Power Off the system after LFU completes.
- 7. Restore the SW1 switch settings to their default positions.
- 8. Power On the system.

# **Appendix A Connectors** and Pinouts

This appendix describes the connectors and pinouts used on the UP1100. Refer to [Figure 2-1 in Chapter 2](#page-17-0) for connector locations.

#### $\mathsf{A}$  1 ower Connector Pinouts

Pinouts for J18, the ATX power connector, are shown in [Table A-1](#page-65-0). J18 is a standard Molex 39-29-9202 connector.

| Pin                     | <b>Signal</b>    | Pin | Signal     |
|-------------------------|------------------|-----|------------|
| $\mathbf{1}$            | $+3.3$ VDC       | 11  | $+3.3$ VDC |
| $\boldsymbol{2}$        | $+3.3$ VDC       | 12  | $-12$ VDC  |
| 3                       | <b>GND</b>       | 13  | <b>GND</b> |
| $\overline{\mathbf{4}}$ | $+5$ VDC         | 14  | PS_ON      |
| $5\phantom{.0}$         | <b>GND</b>       | 15  | <b>GND</b> |
| 6                       | $+5$ VDC         | 16  | <b>GND</b> |
| 7                       | <b>GND</b>       | 17  | <b>GND</b> |
| 8                       | P DCOK           | 18  | $-5$ VDC   |
| 9                       | 5V <sub>SB</sub> | 19  | $+5$ VDC   |
| 10                      | $+12$ VDC        | 20  | $+5$ VDC   |

<span id="page-65-0"></span>**Table A-1 ATX Power Connector Pinouts (J18)**

## A.2 Nonstandard Connections

Pinouts for J19, the Power LED, are shown in [Table A-2.](#page-65-1) J19 is an AMP 103239-3 connector.

<span id="page-65-1"></span>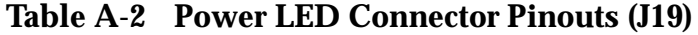

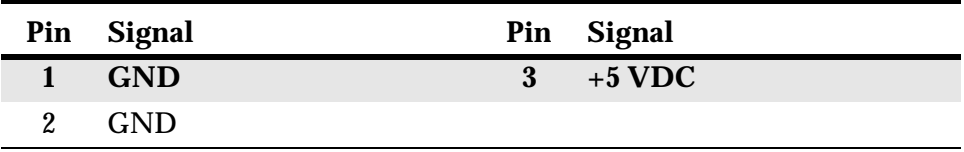

Pinouts for J21, the VID port, are shown in [Table A-3](#page-66-0). J21 is an AMP 103240-5 connector.

| Pin              | <b>Signal</b> | Pin | <b>Signal</b> |
|------------------|---------------|-----|---------------|
|                  | <b>GND</b>    | 6   | VID[2]        |
| $\boldsymbol{2}$ | VID[4]        | 7   | <b>GND</b>    |
| 3                | <b>GND</b>    | 8   | VID[1]        |
| 4                | VID[3]        | 9   | <b>GND</b>    |
| $\mathbf 5$      | <b>GND</b>    | 10  | VID[0]        |

<span id="page-66-0"></span>**Table A-3 VID Port Pinouts (J21)**

Pinouts for J22, the SM bus extender port, are shown in [Table A-4.](#page-66-1) J22 is a Molex 6373-03 connector.

<span id="page-66-1"></span>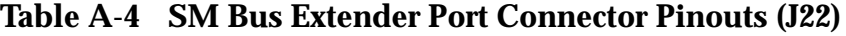

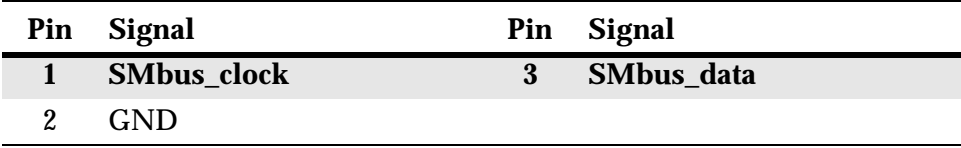

Pinouts for J23, the Power button connector, are shown in [Table A-5.](#page-66-2) J23 is an AMP 103239-2 connector.

<span id="page-66-2"></span>**Table A-5 Power Button Connector Pinouts (J23)**

| Pin Signal | Pin Signal |
|------------|------------|
| 1 Power_On | 2 GND      |

Pinouts for J25, the Speaker cable, are shown in [Table A-6](#page-66-3). J25 is an AMP 103239-4 connector.

<span id="page-66-3"></span>**Table A-6 Speaker Cable Connector Pinouts (J25)**

| Pin Signal          | Pin Signal          |
|---------------------|---------------------|
| $1 + 5 \text{ VDC}$ | $3$ $GND$           |
| 2 GND               | 4 PC_Speaker_Signal |

Pinouts for J26, the HDD Activity LED, are shown in [Table A-7.](#page-67-0) J26 is an AMP 103239-2 connector.

<span id="page-67-0"></span>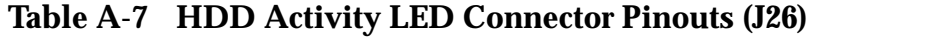

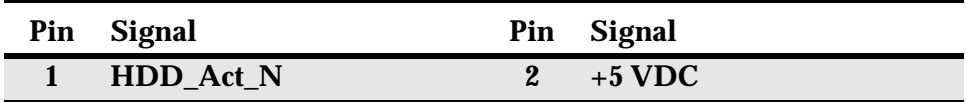

Pinouts for J27, the Reset button connector, are shown in [Table A-8.](#page-67-1) J27 is an AMP 103239-2 connector.

<span id="page-67-1"></span>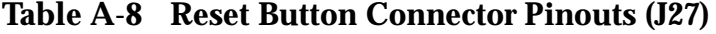

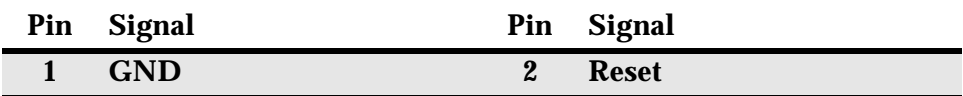

Pinouts for J28, the Keyboard Lock Cable connector, are shown in [Table A-9](#page-67-2). J28 is an AMP 103239-2 connector.

<span id="page-67-2"></span>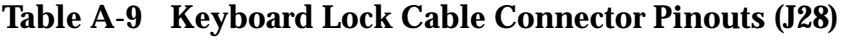

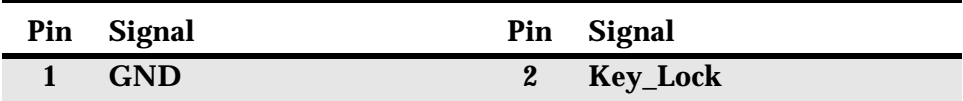

Pinouts for J29, the System Fan connector, are shown in [Table A-10.](#page-67-3) J29 is a Molex 6373-03 connector.

<span id="page-67-3"></span>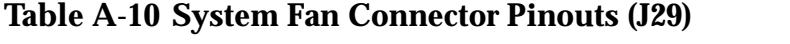

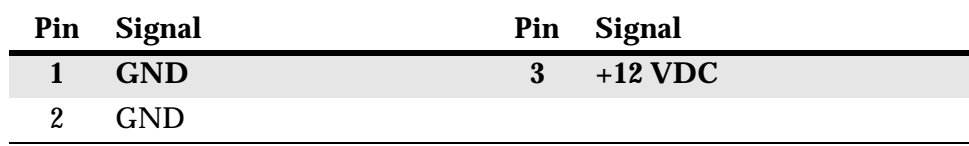

Pinouts for J30 and J33, the CPU Fan connectors, are shown in [Table A-11](#page-68-0). J30 and J33 are Molex 6373-03 connectors.

<span id="page-68-0"></span>**Table A-11 CPU Fan Connectors Pinouts (J30, J33)**

| Pin Signal   | Pin Signal   |
|--------------|--------------|
| <b>GND</b>   | $3 + 12$ VDC |
| 2 PFan_Sense |              |

Pinouts for J31, the Debug port, are shown in [Table A-12](#page-68-1). J31 is an AMP 103240-3 connector.

<span id="page-68-1"></span>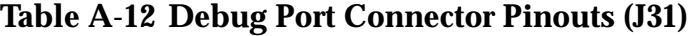

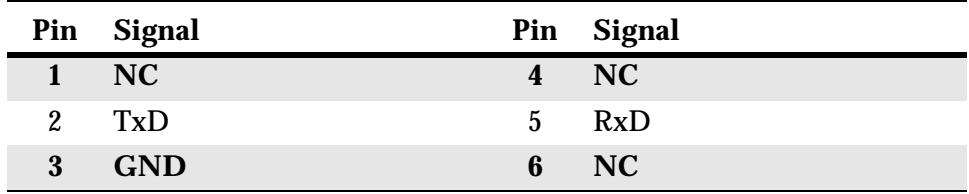

Pinouts for J32, the EPLD program port, are shown in [Table A-13.](#page-68-2) J13 is an AMP 103240-5 connector.

*Note: For specific information on the EPLD device used in the UP1100, refer to Altera Corporation's EPM7064 Programmable Logic Device Family Data Sheet.*

<span id="page-68-2"></span>**Table A-13 EPLD Program Port Pinouts (J32)**

| Pin | <b>Signal</b> | Pin | <b>Signal</b>          |
|-----|---------------|-----|------------------------|
| 1   | <b>TCK</b>    | 6   | <b>No Connect (NC)</b> |
| 2   | <b>GND</b>    | 7   | NC                     |
| 3   | <b>TDO</b>    | 8   | NC                     |
| 4   | <b>VCC</b>    | 9   | <b>TDI</b>             |
| 5   | <b>TMS</b>    | 10  | <b>GND</b>             |

# A.3 Standard Connectors

Industry standard parts are used for most of the connections in the UP1100. Refer to [Table A-14](#page-69-0) for a list of the connectors used and their functions.

| <b>Connector</b> | <b>Function</b>                           | <b>Part Number</b>                              |
|------------------|-------------------------------------------|-------------------------------------------------|
| J1               | AGP                                       | Molex 71796-0008 or<br>AMP 145263-1             |
| $J2-J4$          | <b>SDRAM DIMMs</b>                        | Molex 71251-0012                                |
| $J5-J7$          | 32-bit PCI bus                            | <b>AMP 145154-4</b>                             |
| J8               | $10/100$ Mbps, RJ-45 LAN<br>(Ethernet)    | AMP 555141-1                                    |
| <b>J9</b>        | <b>MIC In</b>                             | <b>Foxconn JA1333L-102</b>                      |
| J10, J11         | <b>IDE</b> drive bus                      | Molex 87256-4011 or AMP<br>103308-8             |
| J12              | <b>FDD</b>                                | Molex 87256-3411 or<br>AMP 103308-7             |
| J13              | Parallel bus and<br>COM1/COM2 serial line | Foxconn DM11351-Z5                              |
| <b>J14</b>       | <b>USB</b>                                | AMP 787617-1                                    |
| J15              | <b>Keyboard and mouse</b>                 | Foxconn MH11067-D2 or<br>AMP 84405-1 or 84376-1 |
| <b>J16</b>       | <b>Audio In/Out</b>                       | <b>SMK LGA6507-0200</b>                         |
| J17              | CD Audio In                               | Molex 53014-0310                                |

<span id="page-69-0"></span>**Table A-14 UP1100 Standard Connectors**

# **Appendix B** Support, **Products and** Documentation

## **B.1 Customer Support**

Alpha Processor, Inc. provides assistance for their products on their web page at www.alpha-processor.com.

Alpha Original Equipment Manufacturers (OEMs) provide the following web page resources for customer support:

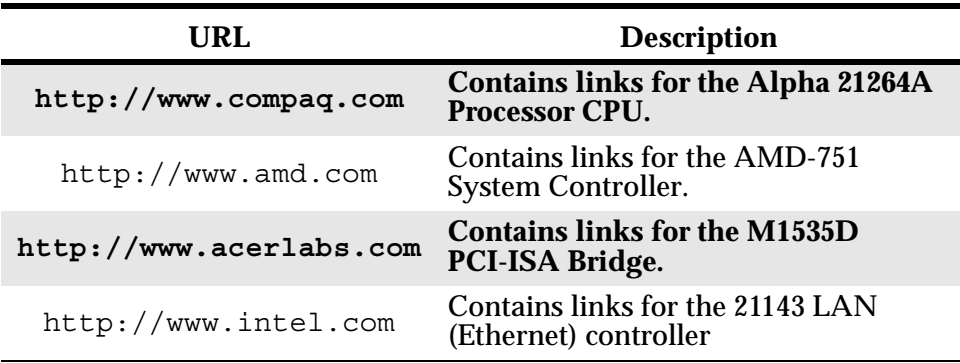

## **B.2 Supporting Products**

Alpha Processor, Inc. maintains a Hardware Compatibility List on their website for components and accessories that are not included with the UP1100. Compatibility for items such as memory, power supplies, and enclosure are listed.

Point your browser to www.alpha-processor.com and check the Product Information list for Peripherals.

#### $B.3$ pha Products

Alpha Processor, Inc. maintains information about other Alpha products on their website. Point your browser to www.alpha-processor.com and check the Product Information list for Alpha products.
# **B.4** Documentation

#### B.4.1 Alpha Documentation

<span id="page-72-5"></span><span id="page-72-4"></span><span id="page-72-3"></span><span id="page-72-2"></span>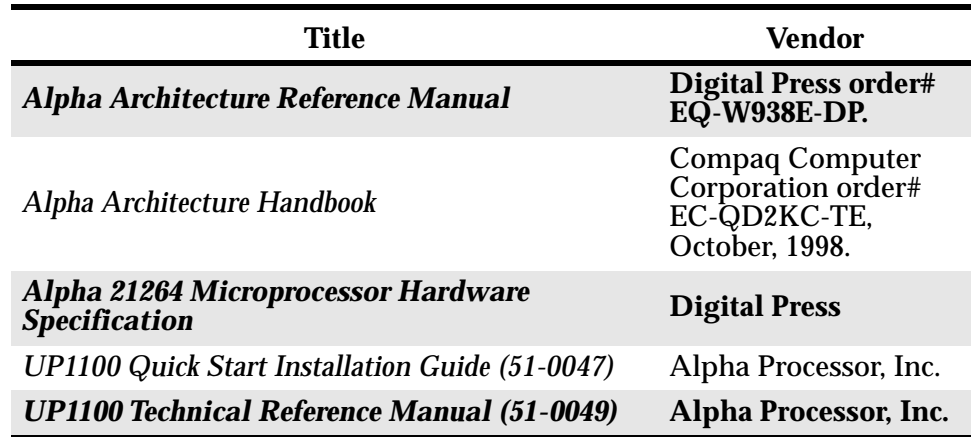

#### B.4.2 Related Documentation

<span id="page-72-12"></span><span id="page-72-11"></span><span id="page-72-10"></span>You can order the following associated documentation directly from the vendor.

<span id="page-72-9"></span><span id="page-72-8"></span><span id="page-72-7"></span><span id="page-72-6"></span><span id="page-72-1"></span><span id="page-72-0"></span>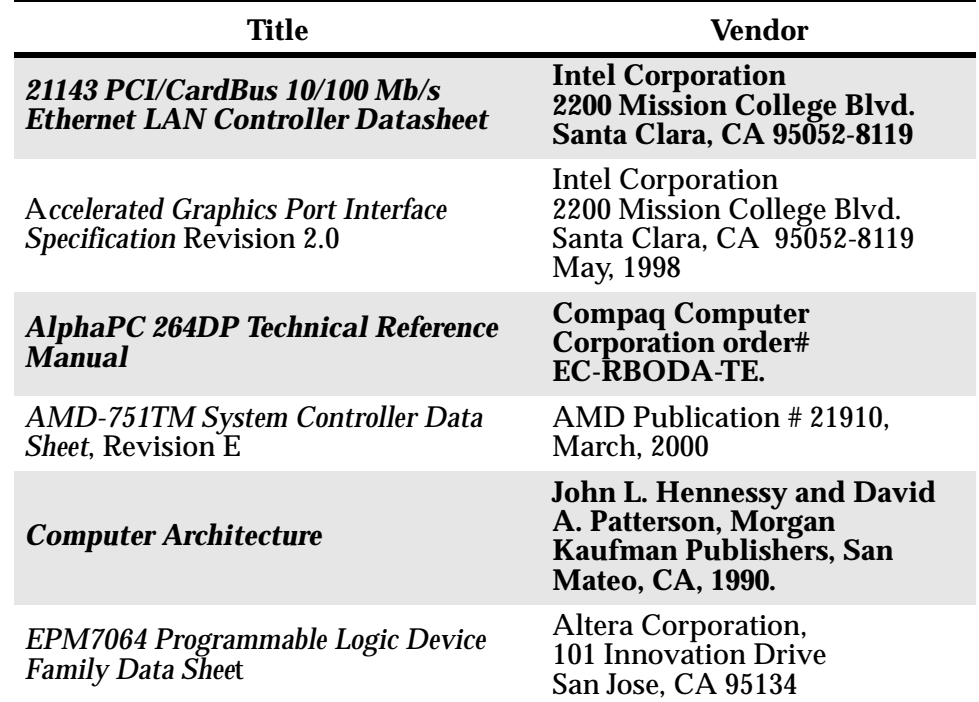

<span id="page-73-10"></span><span id="page-73-9"></span><span id="page-73-8"></span><span id="page-73-7"></span><span id="page-73-6"></span><span id="page-73-5"></span><span id="page-73-4"></span><span id="page-73-3"></span><span id="page-73-2"></span><span id="page-73-1"></span><span id="page-73-0"></span>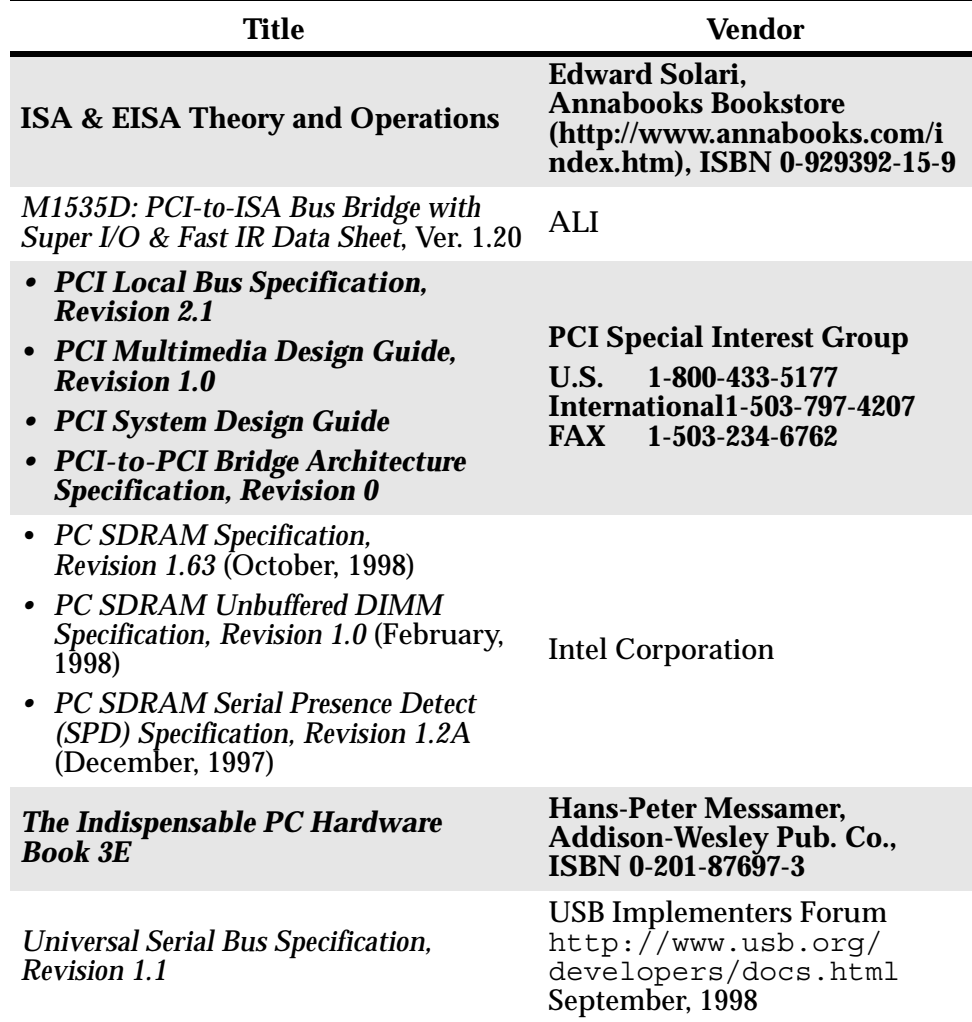

# Index

#### Numerics

*21143 PCI/CardBus 10/100 Mb/s Ethernet LAN Controller Datasheet*[, B-3](#page-72-0)

#### $\mathsf{A}$

*Accelerated Graphics Port Interface Specification Revision 2.0*[, B-3](#page-72-1) AGP [connector, 2-2](#page-17-0) *Alpha 21264 Microprocessor Hardware Specification*[, B-3](#page-72-2) Alpha 21264A Processor [environment, 3-2](#page-23-0) *Alpha Architecture Handbook*[, B-3](#page-72-3) *Alpha Architecture Reference Manual*[, B-3](#page-72-4) [Alpha publications, B-3](#page-72-5) [Alpha System Reference Manual Console,](#page-29-0) *See*  SRM Console *AlphaPC 264DP Technical Reference Manual*[, B-3](#page-72-6) AMD-751 System Controller [system controller, 1-1](#page-13-0) *AMD-751 System Controller Data Sheet*[,](#page-72-7)  [Revision D, B-3](#page-72-7) audio [connector, in/out, 2-3](#page-18-0)

#### B.

[Bcache, 1-1](#page-13-1) [beep codes, 5-2](#page-61-0) [troubleshooting, 5-2](#page-61-1) board [UP1100 board layout, 2-2](#page-17-1) [boot command, SRM Console, 4-12](#page-40-0)

#### $\mathsf{C}$

cache [configuration, size selection, 2-6](#page-21-0) [chipsets, 1-1](#page-13-2) [commands, SRM Console, 4-3](#page-31-0)

compact disk drive [connector, 2-3](#page-18-1) [component list, 2-2](#page-17-2) [UP1100, 2-2](#page-17-3) *Computer Architecture*[, B-3](#page-72-8) configuration [board settings, 2-5,](#page-20-0) [5-3](#page-62-0) [cache size selection, 2-6](#page-21-0) [displaying system, 4-3,](#page-31-0) [4-7](#page-35-0) [firmware selection, 2-5](#page-20-1) connectors [component list, 2-2](#page-17-2) nonstandard connections [CPU fan, A-5](#page-68-0) [debug port, A-5](#page-68-1) [EPLD program port, A-5](#page-68-2) [HDD activity LED, A-4](#page-67-0) [keyboard lock, A-4](#page-67-1) [power button, A-3](#page-66-0) [power LED, A-2](#page-65-0) [reset button, A-4](#page-67-2) [SM bus extender port, A-3](#page-66-1) [speaker cable, A-3](#page-66-2) [system fan, A-4](#page-67-3) [VID port, A-2](#page-65-1) power [ATX connector, A-2](#page-65-2) [standard connectors, A-6](#page-69-0) [system support, 3-6](#page-27-0) [console,](#page-29-0) *See* SRM Console [conventions, xi](#page-10-0) [CPU, 1-1](#page-13-3) CPU fan [connections, A-5](#page-68-0) [customer support, B-2](#page-71-0) [Alpha products, B-2](#page-71-1) [hardware compatibility list, B-2](#page-71-2)

#### $\overline{D}$

date [command, 4-11](#page-39-0)

debug port [connections, A-5](#page-68-1) [definitions, conventions, and references, xi](#page-10-1) [device naming conventions, SRM Console, 4-10](#page-38-0) [diagnostic information, 5-1](#page-60-0) DIMM connectors [slot 0, 2-2](#page-17-4) [slot 1, 2-2](#page-17-5) [slot 2, 2-2](#page-17-6) [displaying system configuration, 4-3,](#page-31-0) [4-7](#page-35-0)

#### $F$

[EMI certification, 3-3](#page-24-0) enclosure [requirements, 3-5](#page-26-0) environment [EMI, 3-3](#page-24-0) [requirements, 3-3](#page-24-1) [operating temperature, 3-3](#page-24-2) [storage temperature, 3-3](#page-24-3) [safety, 3-3](#page-24-4) [UP1100 specification, 3-2](#page-23-0) environment variable auto action, 4-17 [boot\\_osflags, 4-18](#page-46-0) [bootdef\\_dev, 4-18](#page-46-1) [com\\*\\_baud, 4-19](#page-47-0) [console, 4-19](#page-47-1) [ew\\*0\\_mode, 4-20](#page-48-0) [ew\\*0\\_protocols, 4-20](#page-48-1) [kbd\\_hardware\\_type, 4-21](#page-49-0) [language, 4-21](#page-49-1) [os\\_type, 4-22](#page-50-0) [password, 4-22](#page-50-1) [pci\\_parity, 4-23](#page-51-0) [pk\\*0\\_fast, 4-23](#page-51-1) [pk\\*0\\_host\\_id, 4-23](#page-51-2) [pk\\*0\\_soft\\_term, 4-24](#page-52-0) [set envar, 4-15](#page-43-0) [show config, 4-7](#page-35-1) [show cpu, 4-8](#page-36-0) [show envar, 4-16](#page-44-0) [show memory, 4-11](#page-39-1) [show pal, 4-11](#page-39-2) [show version, 4-11](#page-39-3)

[summary, SRM Console, 4-16](#page-44-1) [tt\\_allow\\_login, 4-25](#page-53-0) [using SRM Console, 4-15](#page-43-1) EPLD program port [connections, A-5](#page-68-2) *EPM7064 Programmable Logic Device Family Data Sheet*[, B-3](#page-72-9) [error recovery procedures, 5-3](#page-62-1)

#### E

fan connector [CPU, 2-3](#page-18-2) [system, 2-3](#page-18-3) FDD [connector, 2-3](#page-18-4) features [cache, 1-1](#page-13-1) [chipsets, 1-1](#page-13-2) [CPU, 1-1](#page-13-3) [firmware, 1-2](#page-14-0)  $I/O$  slots,  $1-2$ [main memory, 1-1](#page-13-4) [on-board I/O, 1-2](#page-14-2) [physical form factor, 1-1](#page-13-5) [power, 1-2](#page-14-3) [system bus, 1-2](#page-14-4) [UP1100, 1-1](#page-13-6) [firmware, 1-2](#page-14-0) [configuration, 2-5](#page-20-1) FSB [description, 4-1](#page-29-1) [details, 4-26](#page-54-0) [functional block diagram, 1-3](#page-15-0)

#### $\mathsf{G}$

[guidelines, memory, 2-4](#page-19-0)

#### $\mathsf H$

hardware compatibility [customer support, B-2](#page-71-2) [memory, 2-4](#page-19-1) HDD activity LED [connections, A-4](#page-67-0)

[help, SRM Console command, 4-25](#page-53-1)

#### $\mathbf{I}$

 $I/O$  slots,  $1-2$ IDE connectors [primary, 2-3](#page-18-5) [secondary, 2-3](#page-18-6) [installing Linux, 4-26](#page-54-1) *ISA & EISA Theory and Operations*[, B-4](#page-73-0)

#### $\mathsf{K}$

keyboard [connector, 2-3](#page-18-7) keyboard lock [connections, A-4](#page-67-1)

#### 4

[LED Status indicators, 5-2](#page-61-2) [troubleshooting, 5-1](#page-60-1) [lfu, SRM Console command, 4-13](#page-41-0) [Linux, 4-2](#page-30-0) [boot options, 4-27](#page-55-0) [environmental variables, 4-28,](#page-56-0) [4-31](#page-59-0) [installing, 4-26](#page-54-1) [Prerequisites, 4-27](#page-55-1) [prerequisites, 4-30](#page-58-0) [Setting OS Type, 4-27](#page-55-1) [setting OS type, 4-30](#page-58-0) [starting, 4-29](#page-57-0) [system requirements, 4-27](#page-55-2) Loadable Firmware Update (LFU) Utility *[See](#page-41-1)* lfu

#### м

*M1535D PCI-to-ISA Bus Bridge with Super I/O & Fast IR Data Sheet*[, B-4](#page-73-1) [main memory, 1-1](#page-13-4) memory [configuration, 2-5](#page-20-2) [description, 2-3](#page-18-8) [typical, 2-5](#page-20-3) [guidelines, 2-4](#page-19-0)

microphone [connector, in, 2-3](#page-18-9) mouse [connector, 2-3](#page-18-7)

#### $\mathsf{N}$

network [connector, 2-2](#page-17-7) [no video present, troubleshooting, 5-1](#page-60-2)

#### $\Omega$

on-board [connectors, 2-1](#page-16-0) [I/O, 1-2](#page-14-2)

#### P

parallel port [connector, 2-3](#page-18-10) *PC SDRAM Serial Presence Detect (SPD) Specification, Revision 1.2A*[, B-4](#page-73-2) *PC SDRAM Specification, Revision 1.63*[, B-4](#page-73-3) *PC SDRAM Unbuffered DIMM Specification, Revision 1.0*[, B-4](#page-73-4) PCI connectors [slot 0, 2-2](#page-17-8) [slot 1, 2-2](#page-17-9) [slot 2, 2-2](#page-17-10) *PCI Local Bus Specification*[, B-4](#page-73-5) *PCI Multimedia Design Guide*[, B-4](#page-73-6) *PCI System Design Guide*[, B-4](#page-73-7) *PCI-to-PCI Bridge Architecture Specification*[, B-4](#page-73-8) [physical form factor, 1-1](#page-13-5) physical parameters [UP1100 board, 3-5](#page-26-1) power [button, connections, A-3](#page-66-0) [connector, 1-2,](#page-14-3) [3-2](#page-23-1) [ATX, 2-3](#page-18-11) [ATX connector pinout, A-2](#page-65-2) [consumption, 1-2](#page-14-3) [UP1100, 3-1](#page-22-0) estimated maximum power [UP1100, 3-1](#page-67-0)

LED [connections, A-2](#page-65-0) [power button connector, 2-3](#page-18-12) product safety [compliance, 3-3](#page-24-4)

#### $\mathsf{R}$

[related publications, B-3](#page-72-10) reset [button, connections, A-4](#page-67-2) [button, connector, 2-3](#page-18-13) Reset PALcode [description, 4-1](#page-29-2)

#### $\mathsf{S}$

[set envar, 4-15](#page-43-0) [show config, 4-7](#page-35-1) [show cpu, 4-8](#page-36-0) [show device, 4-9](#page-37-0) [show envar, 4-16](#page-44-0) [show memory, 4-11](#page-39-1) [show pal, 4-11](#page-39-2) [show version, 4-11](#page-39-3) SM bus extender port [connections, A-3](#page-66-1) speaker [connector, 2-3](#page-18-14) speaker cable [connections, A-3](#page-66-2) [SRM Console,](#page-29-0) [4-2](#page-30-1) [booting, 4-12](#page-40-1) [command examples, 4-3,](#page-31-0) [4-7](#page-35-0) [command summary, 4-3](#page-31-0) [device naming conventions, 4-10](#page-38-0) environment variable [summary, 4-16](#page-44-1) [using, 4-15](#page-43-1) [invoking, 4-2](#page-30-2) [special characters, 4-6](#page-34-0) [updating firmware, 4-13](#page-41-2) SRM Console commands [boot, 4-12](#page-40-0) [date, 4-11](#page-39-0) environment variable auto action, 4-17

[boot\\_osflags, 4-18](#page-46-0) [bootdef\\_dev, 4-18](#page-46-1) [com\\*\\_baud, 4-19](#page-47-0) [console, 4-19](#page-47-1) [ew\\*0\\_mode, 4-20](#page-48-0) [ew\\*0\\_protocols, 4-20](#page-48-1) [kbd\\_hardware\\_type, 4-21](#page-49-0) [language, 4-21](#page-49-1) [os\\_type, 4-22](#page-50-0) [password, 4-22](#page-50-1) [pci\\_parity, 4-23](#page-51-0) [pk\\*0\\_fast, 4-23](#page-51-1)  $pk*0$  host id, 4-23 [pk\\*0\\_soft\\_term, 4-24](#page-52-0) [set envar, 4-15](#page-43-0) [show config, 4-7](#page-35-1) [show cpu, 4-8](#page-36-0) [show device, 4-9](#page-37-0) [show envar, 4-16](#page-44-0) [show memory, 4-11](#page-39-1) [show pal, 4-11](#page-39-2) [show version, 4-11](#page-39-3) [tt\\_allow\\_login, 4-25](#page-53-0) [environment variable summary, 4-16](#page-44-2) [help, 4-25](#page-53-1) [lfu, 4-13](#page-41-0) [syntax, 4-5](#page-33-0) [starting Linux operating system, 4-29](#page-57-0) [syntax, SRM Console command, 4-5](#page-33-0) system [bus, 1-2](#page-14-4) system configuration [commands to display, 4-3,](#page-31-0) [4-7](#page-35-0) system controller [AMD-751 System Controller, 1-1](#page-13-0) [chipsets, 1-1](#page-13-2) system date [command, 4-11](#page-39-0) [setting and displaying, 4-11](#page-39-4) system fan [connections, A-4](#page-67-3) system management bus [extender port, 2-3](#page-18-15) [system requirements, Linux, 4-27](#page-55-2) system time [command, 4-11](#page-39-0)

#### $\mathsf{T}$

*The Indispensable PC Hardware Book 3E*[, B-4](#page-73-9) thermal [maximum case temperatures, 3-5](#page-26-2) [sensitive components, 3-3](#page-24-5) time [command,](#page-39-0) *See* date [troubleshooting, 5-1](#page-60-3) [beep codes, 5-2](#page-61-1) [LED Status indicators, 5-1](#page-60-1) [no video present, 5-1](#page-60-2)

#### $\overline{U}$

*Universal Serial Bus Specification, Revision 1.1*[, B-4](#page-73-10) [Unix,](#page-30-3) *See* Linux UP1100 board [layout, 2-2](#page-17-1) [physical parameters, 3-5](#page-26-1) [component list, 2-2](#page-17-3) [components, 1-1](#page-13-7)

[enclosure requirements, 3-5](#page-26-0) [estimated maximum power use, 3-1](#page-22-1) [functional block diagram, 1-3](#page-15-0) [maximum case temperatures, 3-5](#page-26-2) [memory configurations, supported, 2-5](#page-20-2) [on-board connectors, 2-1](#page-16-0) power [connector, 3-2](#page-23-1) [power consumption, 3-1](#page-22-0) [product features, 1-1](#page-13-6) [system components, 1-2](#page-14-5) [thermal considerations, 3-3](#page-24-5) *UP1100 Quick Start Installation Guide*[, B-3](#page-72-11) *UP1100 Technical Reference Manual*[, B-3](#page-72-12) [updating SRM Console firmware, 4-13](#page-41-2) USB ports [connector, 2-3](#page-18-16) [using SRM Console environment variables, 4-15](#page-43-1)

#### &

VID port [connections, A-2](#page-65-1)

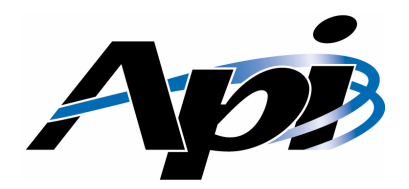

# **Publication Evaluation Form**

Please help us develop better manuals by sending us your comments on our publications. You can submit your comments on-line, send us E-mail, or print this evaluation form, complete it, and return it to:

Alpha Processor, Inc. 130C Baker Street Extension Concord, MA 01742 Phone: 978.318.1100 FAX: 978.371.3177 E-mail: customer.support@alpha-processor.com

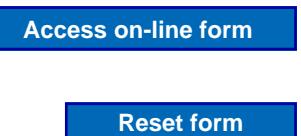

### Contents and Organization

Publication Name: I  $\bigcirc$  Agree  $\bigcirc$  Disagree that the information I need is in this publication.

 $\Box$   $\Box$  Agree  $\Box$  Disagree that it is easy to locate information in this publication.

I  $\bigcirc$  Agree  $\bigcirc$  Disagree that I am confident of the accuracy of this publication.

What I liked least about this publication is:

What I like most about this publication is:

Information not provided in this publication that I would find useful is:

This publication would be easier to use if:

Other comments:

## User Information (Optional)

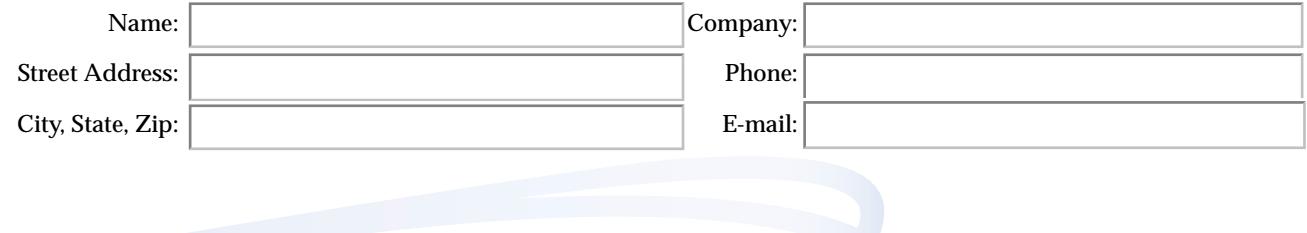